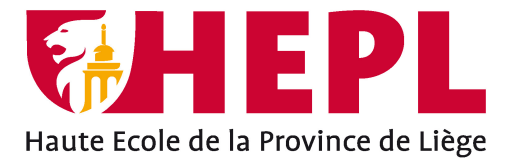

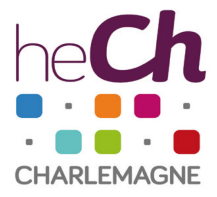

# **DÉPARTEMENT SCIENCES ÉCONOMIQUES ET JURIDIQUES**

Avenue Montesquieu, 6 - 4101 Seraing (Jemeppe sur Meuse)

# **Identification des causes du manque d'optimisation des temps d'activité des chauffeurs et des outils de communication chez Jost Group**

**Vincent Goffinet**

Travail de fin d'études présenté en vue de l'obtention du grade de Bachelier en management de la logistique

Année académique : 2020 - 2021

Siège social HEPL: Avenue Montesquieu, 6 4101 Jemeppe Belgique www.hepl.be

Siège social HECh: Rue des Rivageois, 6 4000 Liège Belgique www.hech.be

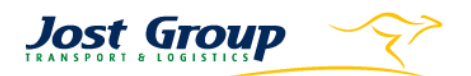

# Table des matières

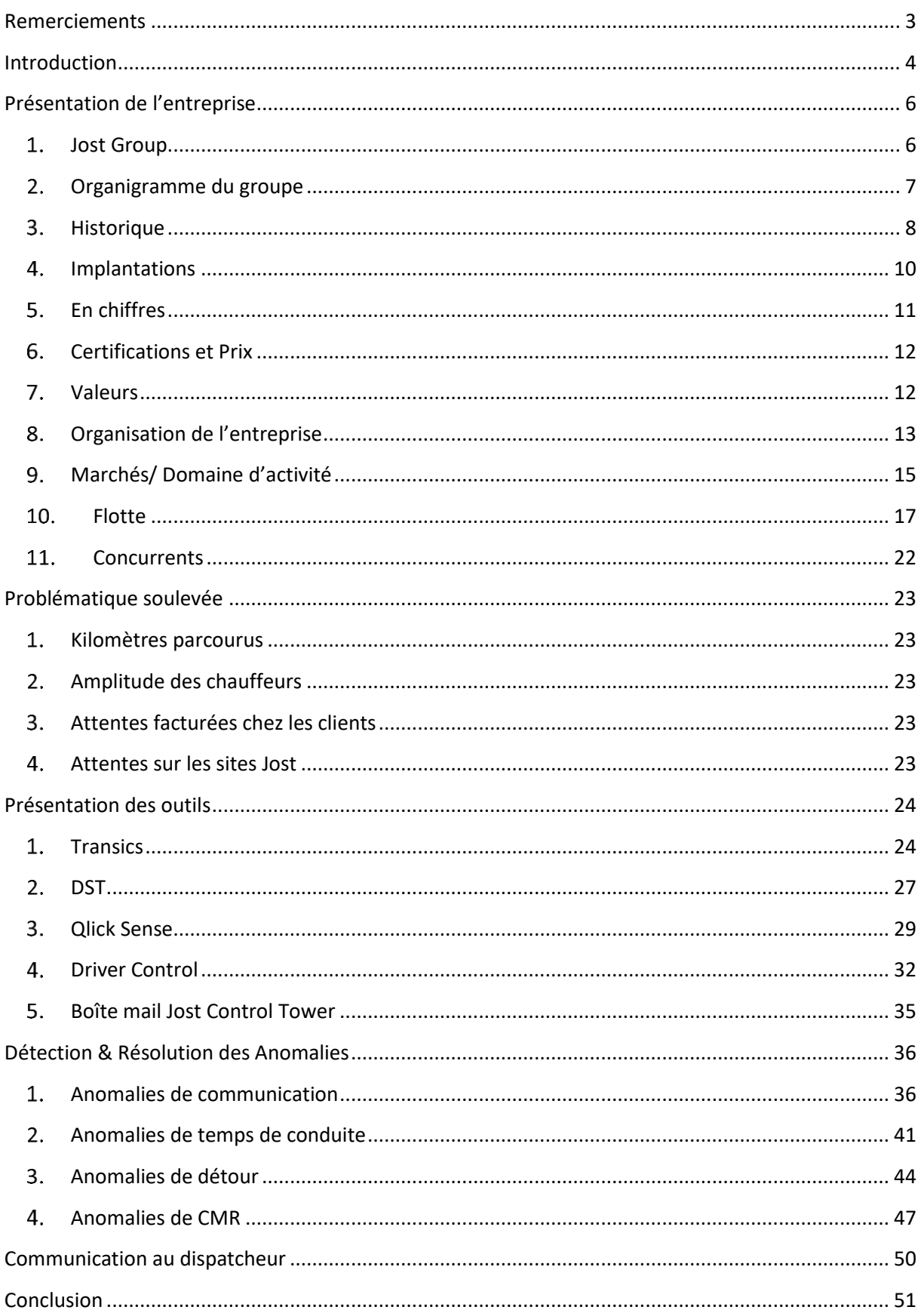

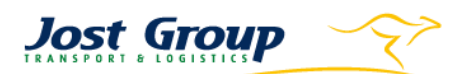

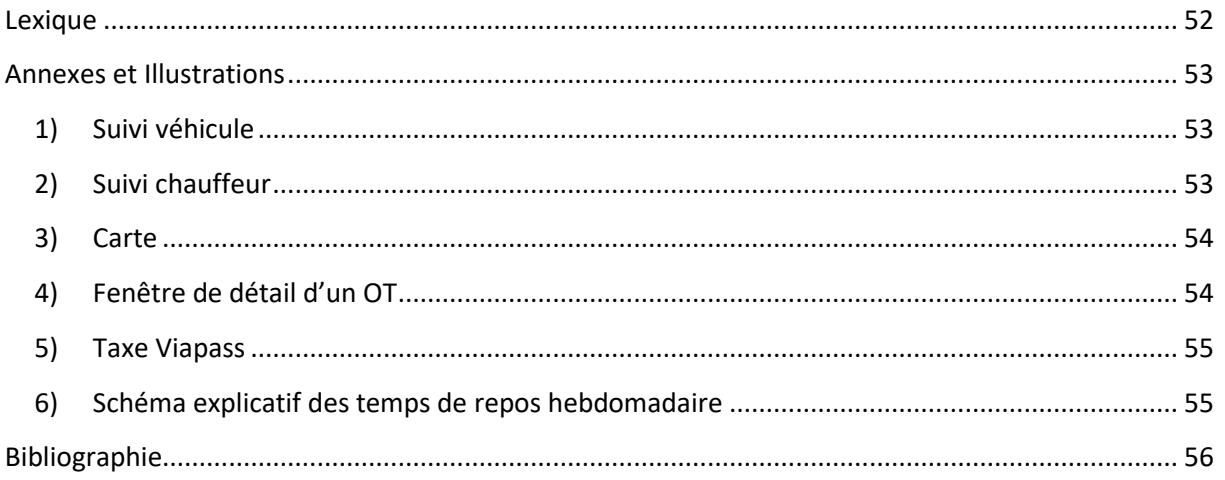

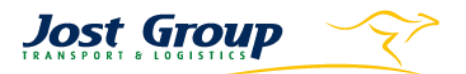

## <span id="page-3-0"></span>Remerciements

Avant toute chose, je voulais remercier le personnel de Jost pour leur accueil dans leur entreprise. Et plus particulièrement ceux qui m'ont aidé de près ou de loin dans l'élaboration de ce travail et qui ont pu rendre cette expérience enrichissante.

Je tenais plus particulièrement à remercier mon maître de stage, Monsieur Thibault Küpper, superviseur du planning des citernes, pour le temps qu'il m'a accordé et pour les renseignements qu'il m'a donnés et qui ont contribué à la réalisation de ce travail.

Je voulais remercier aussi mon superviseur de stage haute-école, Monsieur Geoffray Lhoest, pour le temps qu'il a bien voulu m'accorder lors de mon changement inattendu de lieu de stage.

Finalement, j'aimerais aussi remercier Monsieur Dominique Wansart pour la confiance qu'il m'a accordée lors de mon engagement express dans l'entreprise.

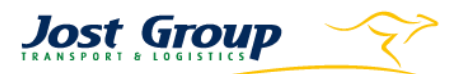

# <span id="page-4-0"></span>Introduction

Durant le premier quadrimestre de l'année 2021, j'ai eu l'opportunité d'effectuer mon stage de fin d'études chez Jost Group. Cette étape était la dernière de mon cursus scolaire de trois ans en management de la logistique à la haute école de la province de Liège et à la haute école Charlemagne. Ce stage temps plein de 12 semaines s'est d'abord déroulé pendant trois semaines à Weiswampach puis à Bierset les neuf semaines restantes.

Jost Group est actif dans le transport et la logistique en Europe. Cette société a été fondée en 1956 à Bullange et a maintenant son siège social à Weiswampach au Luxembourg. Je vous parlerai plus en détail de la société dans la partie consacrée à cet effet.

Mon projet de fin d'étude consistait à identifier des anomalies commises par des chauffeurs dans leur communication, leur temps de service, leur CMR et leurs détours. Ensuite j'étais chargé de les encoder et de les classifier dans un logiciel de reporting.

Ce projet m'a été proposé par l'entreprise lors de mon arrivée le premier jour de mon stage. Celui-ci m'a plu car il allait me montrer la réalité d'une société de transport dans la relation qu'elle a avec ses chauffeurs quand leur nombre est supérieur à 1.000. Il allait aussi m'indiquer la façon de communiquer avec eux lorsqu'ils sont employés dans différentes filiales et ainsi me permettre de comprendre les mécanismes qui doivent se mettre en place lorsqu'elles sont aussi nombreuses. Il allait encore me faire découvrir la réalité du monde de l'entreprise dans la recherche d'optimisation des temps de travail.

Auparavant, lorsqu'un chauffeur commettait une anomalie, le dispatcheur devait d'abord le remarquer, ce qu'il pouvait faire lorsqu'il avait le temps de surveiller ses chauffeurs. Puis, il fallait la communiquer directement au chauffeur concerné. Dans le but de réduire plus efficacement les anomalies, l'entreprise a décidé de rendre cette procédure plus suivie. Elle a donc développé sa propre application de reporting afin d'y encoder les anomalies qui seront trouvées par de nouveaux employés, les contrôleurs.

Pour pouvoir encoder des anomalies, il faut dans un premier temps utiliser les différents outils qui permettent de les trouver. Ces premiers outils ont soit déjà été développés par les membres IT de l'entreprise ou alors sont ceux utilisés quotidiennement par tous les employés.

Ensuite, vient la partie encodage. J'ai eu l'opportunité de participer au développement de l'application de reporting Driver Control dans l'élaboration des catégories et sous catégories pour les types d'anomalies qui m'étaient attribués. Par la suite, j'ai effectué les premiers encodages. A cette occasion, j'ai dû structurer les informations à inscrire dans les commentaires des encodages.

Lorsque j'avais une question sur ce travail, mon premier réflexe était de demander aux personnes autour de moi. Sinon quand je savais que la réponse à la question avait été apprise en classe, je retournais voir dans mes cours de deuxième année portant sur le transport routier.

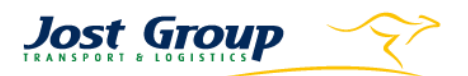

Mon travail de fin d'études a donc but de vous renseigner sur les détails de ce projet. Voici comment il est organisé dans les grandes lignes :

- 1. Une présentation de l'entreprise
- 2. Une présentation des différents outils utilisés pour détecter les différentes anomalies et de l'application Driver Control
- 3. Un développement de la problématique soulevée
- 4. Une marche à suivre pour la détection et l'encodage des anomalies
- 5. La suite du projet dans l'entreprise
- 6. Une conclusion sur le travail et une autre plus personnelle

Pour la partie consacrée à la présentation de l'entreprise, je me suis inspiré de différents TFE déjà réalisés en collaboration avec Jost et d'un power point du service commercial.

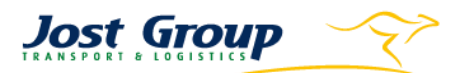

# <span id="page-6-0"></span>Présentation de l'entreprise

## <span id="page-6-1"></span>1. Jost Group

Durant cette année scolaire 2020-2021, j'ai effectué mon stage et mon travail de fin d'études au sein du groupe Jost. Le siège social de cette entreprise est situé à Weiswampach au Grand-Duché du Luxembourg.

Le groupe Jost est une société internationale spécialisée dans le transport routier de marchandises, l'expédition de fret international par voie aérienne ou maritime et enfin dans les solutions douanières et logistiques. Cette offre de services complète a été intégrée dans le groupe par le rachat de sociétés au fil des années. Vous trouverez les détails dans l'historique.

Ces acquisitions ont aussi permis à l'entreprise d'obtenir tout un portefeuille de bases en Belgique, en Europe et jusqu'au Maghreb. Les activités du groupe se déroulent principalement au Bénélux, en Allemagne, en Espagne, en Suisse et en France.

En chiffres, pour l'année 2020, cela donne une infrastructure de plus de 550.000m² d'entrepôts et de surfaces couvertes rien qu'en Belgique, 1.700 véhicules moteurs, 3.400 véhicules tractés. En Belgique, la société compte 11 entrepôts. Socialement parlant, le groupe emploie 3.300 personnes et son CA en 2019 s'élevait à 320 millions d'euros. Si on prend en compte toute la flotte, les camions du groupe parcourent 160 millions de km par an.

J'ai débuté mon stage dans la filiale Jost Management SA à Weiswampach puis trois semaines après et ce jusqu'à la fin, dans la filiale Jost & Cie à Bierset dans le lieudit TTS du nom de l'entreprise rachetée en 2015. Dans les deux cas, j'étais dans le département planning.

Pour vous aider à y voir plus clair, vous trouverez à la page suivante un organigramme de l'ensemble du groupe Jost. Un autre se focalisant sur l'organisation du siège social à Weiswampach sera présenté dans la partie de ce travail consacrée à l'organisation de l'entreprise.

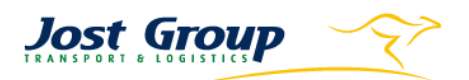

<span id="page-7-0"></span>2. Organigramme du groupe

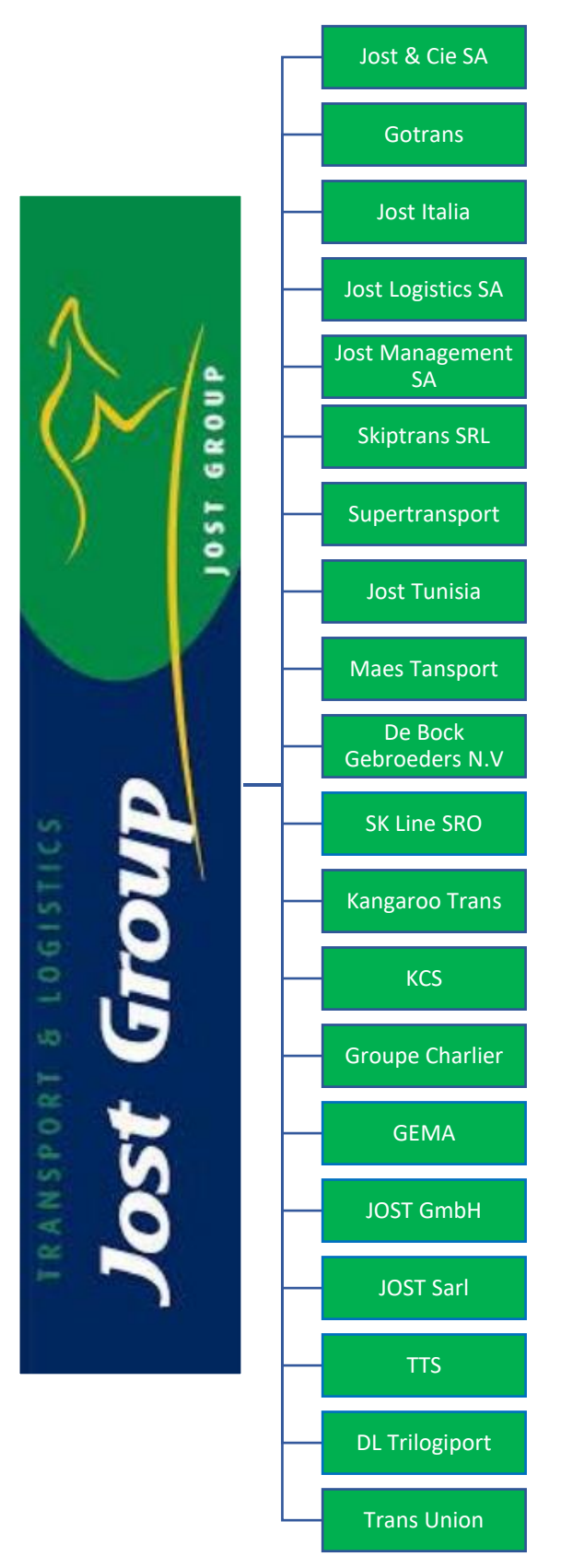

Certaines sociétés ont été intégrées à d'autres au fil du temps. C'est pourquoi toutes celles présentées dans l'historique ne sont pas illustrées sur cet organigramme.

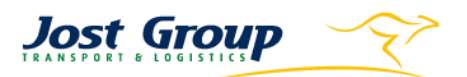

## <span id="page-8-0"></span>Historique<sup>1</sup>

- 1956 : Fondation de la société Jost par M. Nicolaus Jost à Bullange. Les premiers services proposés concernent le bois et la sidérurgie. Ils s'effectuent en provenance et à destination de l'Allemagne. Par après, l'entreprise déménagera à Waimes.
- 1986 : À la suite du décès de M. Nicolaus Jost, c'est son fils M. Roland Jost qui lui succède. Il est actuellement toujours à la barre de l'entreprise.
- 1990 : Rachat des Transports JOST SA par Godard SA. M. Christian Godard prend alors la direction des Transports JOST SA.
- 1993 : M. Roland Jost reprend les actifs de la Godard SA qui venait d'être mise en liquidation et devient Godard & Cie SA.
- 1996 : Rachat de Bousmanne SA spécialisée dans le transport de verre et implantée à Hasselt puis absorption par la Godard & Cie SA
- 1997 : Fondation de Gotrans en Pologne et de Godard Italia en Italie
- 1998 : Actionnaire majoritaire de Heck-Lansival qui fait dès lors partie de la Godard & Cie SA
- 2000 : Achat puis vente de Keulders à Herstal. Cette opération a permis d'acquérir des entrepôts à Herstal, Aubange et Athus.

La même année voit la naissance de l'identité graphique « Jost Group »

2001 : Jost fait partie du top 15 des transporteurs belges.

Création de Jost Logistics SA implantée à Herstal, Aubange et Athus

2003 : Rachat de Max Bulk Cargo dans le transport de vrac au Luxembourg et de Degroot

Lancement de l'activité Air & Seafreight via la société Marship à Anvers

- 2004 : Création de Jost Luxembourg s.a. pôle administratif du groupe à Weiswampach Rachat de Gema Logistique à Malmedy avec son entrepôt de 32.000m²
- 2006 : Création de Jost SA résultant de la fusion de Max Bulk Cargo et de UKT
- 2007 : Création de Skiptrans en Roumanie

<sup>1</sup> Jostgroup. (2021). Historique. (J. Group, Éditeur) Consulté le 5 mars 2021, sur Jostgroup: https://www.jostgroup.com/files/97003.pdf

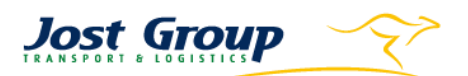

2008 : Fusion entre Jost SA et Godard & Cie SA qui forment Jost & Cie SA

Rachat de Possoz à Enghien et du groupe BTK Belgique avec des bureaux à Barcelone (ES), La Chapelle (FR), Kehl-am-Rhein (DE) et Alleur

Acquisition également du pôle transport du groupe Weerts avec les sociétés Supertransport, Transports Weerts, Transports Weerts Luxembourg, TransUnion (SK), Mano Provezi (SL), Weerts Hongrie (H) et Weerts Management (L)

- 2010 : Création de Jost Tunisia dans la zone portuaire de Radès et certification ISO 9001 pour l'ensemble des activités
- 2011 : Intégration des Transports Constant et de Maes Transport avec des sites à Dendermonde, Paris, Tilburg et Casablanca
- 2012 : Prise en main de De Bock Gebroeders N.V. avec trois entités à Kieldrecht, Anvers et Zeebrugge mais aussi de CP Ships Logistics à Anvers et Neuss (DE)
- 2013 : Achat de terrains de 62.000m² à Battice et 210.000m² à Ghlin et rachat de CPL Trans
- 2014 : Obtention du prix Lean & Green récompensant une politique d'amélioration durable de la mobilité notamment par la réduction des émissions de CO2

Développement du secteur rail

2015 : Création de Kangaroo Trans en Bulgarie, et d'un nouveau centre de formation en Roumanie

Rachat de Verbessem à Warloos et Gand, de TTS à Grâce-Hollogne et à Piacenzza

Diversification dans le transport en caisse mobile rail/route, de produits chimiques et de carburant en citernes ADR

Récompense du « Green Truck Award 2015 ». Le groupe devient le transporteur vert de l'année 2015. Ceci en récompense des efforts globaux de réduction de l'impact environnemental global.

- 2016 : Lancement de la plateforme multimodale du Trilogiport sur un terrain de 300.000m<sup>2</sup>
- 2017 : Reprise de la société Nadin au Luxembourg, de KCS aux Pays-Bas et en Allemagne et du Groupe Charlier en Belgique et au Luxembourg
- 2020 : Acquisition de Herfurth à Chaineux

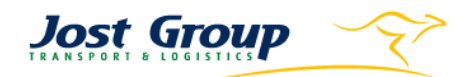

## 4. Implantations

<span id="page-10-0"></span>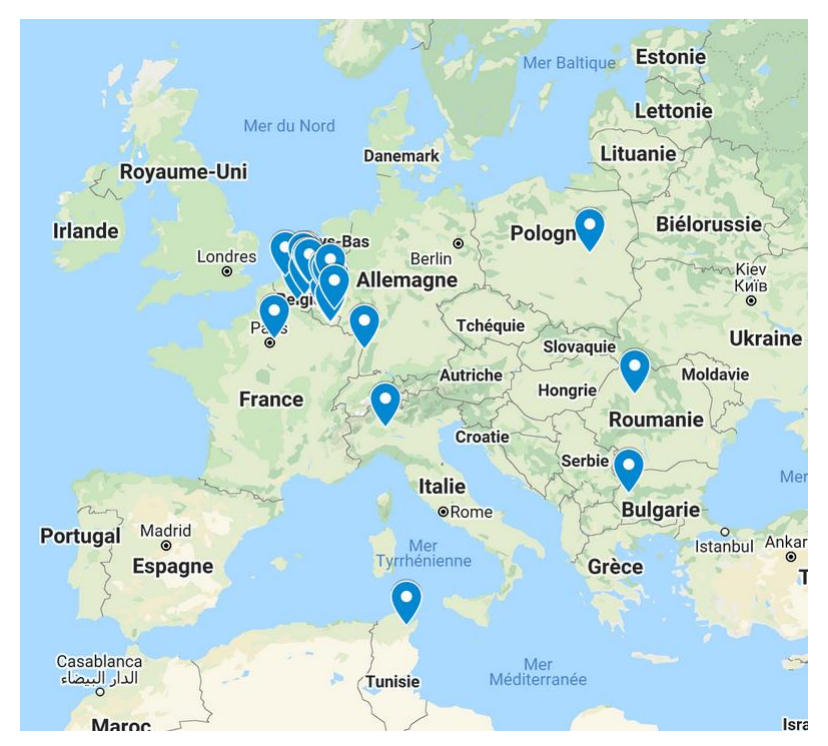

Cette carte vous montre les différentes implantations du groupe présentes dans neuf pays européens et en Tunisie. Ce large panel s'est agrandi du fait des nombreux rachats et création de filiales du groupe.

En Belgique, le groupe compte une vingtaine de bases réparties dans tout le Pays. On peut remarquer une certaine concentration dans les régions de Liège, d'Anvers et d'Athus. En effet, ces points représente des lieux stratégiques dans le milieu logistique belge.

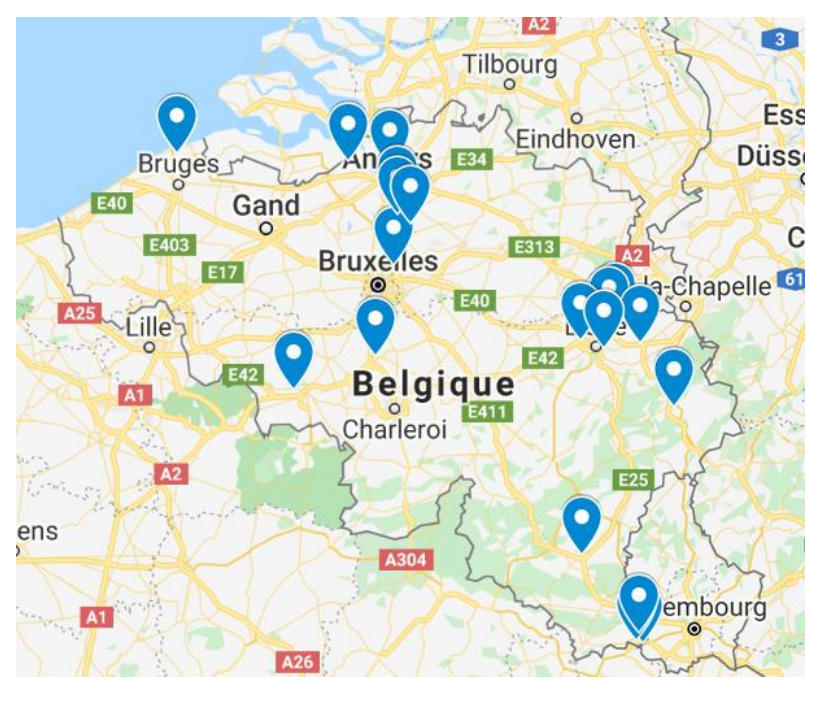

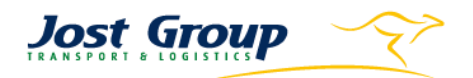

# <span id="page-11-0"></span>En chiffres

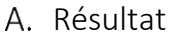

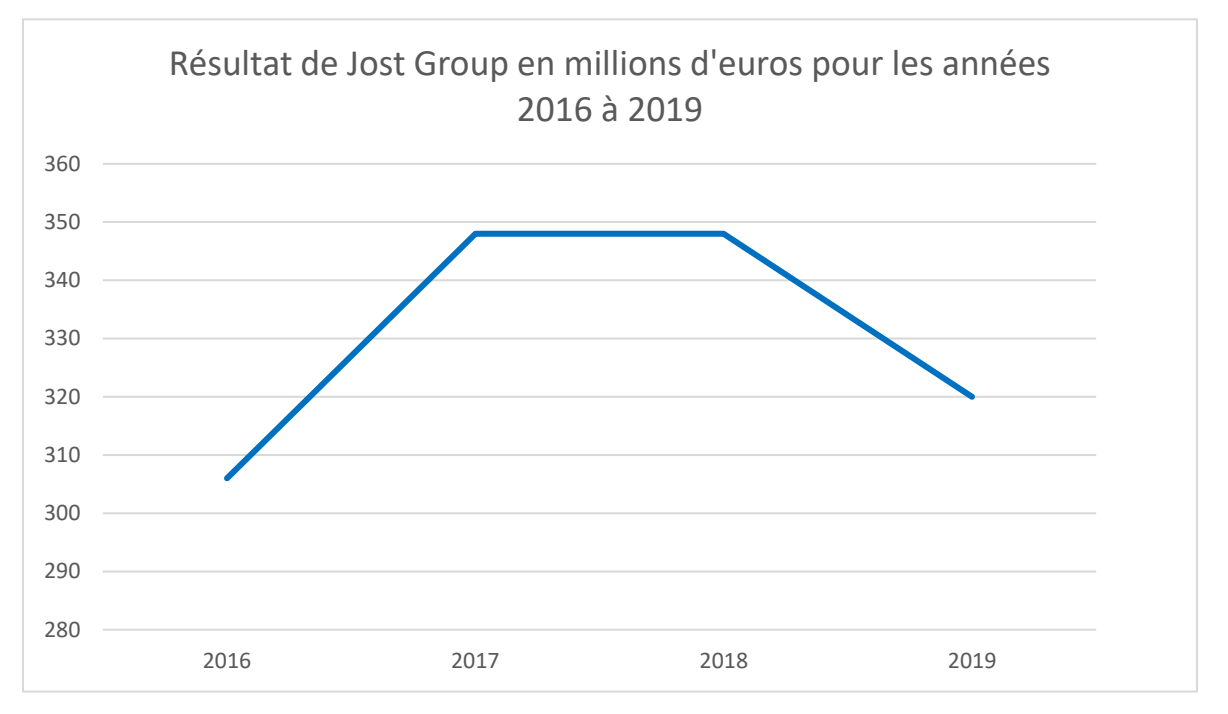

Ce graphique vous montre que jusqu'en 2017, le chiffre d'affaires du groupe n'a cessé d'augmenter. A partir de 2018, il descend. Je n'ai pas eu accès aux chiffres de 2020 car au moment de l'obtention des chiffres, ceux concernant cette année n'étaient pas encore définitivement clôturés.

Dans le point suivant, intitulé « Emplois », vous verrez l'évolution du personnel au cours des 5 dernières années.

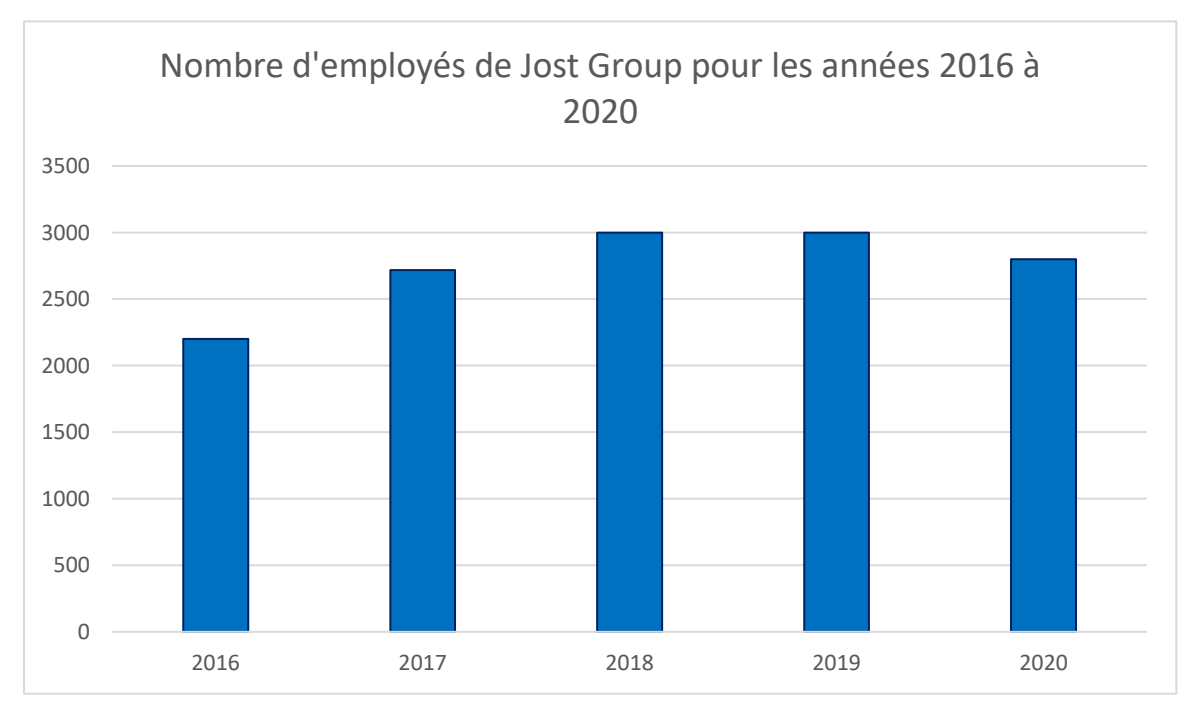

## B. Emplois

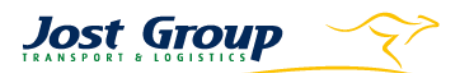

Vous pouvez remarquer jusqu'en 2018 une continuelle augmentation du nombre d'employés continuels. Celle-ci est due aux rachats de sociétés par le groupe, comme Nadin, KCS et le groupe Charlier. Par après, vous pouvez voir l'impact qu'a eu la crise sanitaire en 2020. Le groupe est passé de plus ou moins 3.000 à 2.800 employés.

Maintenant que vous avez en perspective l'historique et les chiffres du groupe, je vais vous parler de l'organisation des filiales de Weiswampach et de Bierset.

## <span id="page-12-0"></span>Certifications et Prix

- Green Truck Award 2020 : récompensant les efforts de la société dans le LNG, dans la réduction de la consommation de carburant et des kilomètres à vide.
- Certificat ISO 14001<sup>2</sup> : récompensant une politique de management environnementale, reçu pour la première fois en 2016
- Certificat ISO 9001<sup>3</sup> : récompensant un management de qualité
- SQAS<sup>4</sup> : Safety and Quality Assessment System sur la sécurité en 2009
- IFS Logistique<sup>5</sup> : utile dans l'industrie alimentaire

## <span id="page-12-1"></span>7. Valeurs

Le but premier du groupe est la satisfaction du client. Pour atteindre cet objectif, il faut que les employés aient toujours en tête certaines valeurs. Comme par exemple, l'efficience, la fiabilité, la responsabilité, la ponctualité ou encore la flexibilité. Tout ceci encourage les compétences des ouvriers/employés et donc aussi l'amélioration continue.

- <sup>4</sup> CEFIC. (s.d.). *SQAS Safety and Quality Assessment for Sustainability*. Consulté le 30 mars 2021, sur CEFIC: https://www.sqas.org/
- <sup>5</sup> IFS Management GmbH. (2021). IFS Logistics 2.2. Allemagne. Consulté le 20 mai, 2021, sur https://www.ifs-certification.com/index.php/fr/standards/2756-ifs-logistics-fr

<sup>2</sup> ISO. (n.d.). *ISO 14000 MANAGEMENT ENVIRONNEMENTAL*. Retrieved 22 avril 2021, from ISO: https://www.iso.org/fr/iso-14001-environmental-management.html

<sup>3</sup> NBN. (2019). *ISO 9001, la norme internationale pour le management de la qualité*. Consulté le 10 Mai 2021, sur NBN: https://www.nbn.be/fr/iso9001

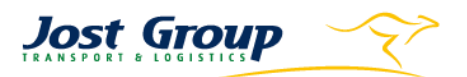

## <span id="page-13-0"></span>8. Organisation de l'entreprise

J'ai donc effectué mon stage au sein de Jost Management SA pendant trois semaines à Weiswampach puis dans la filiale Jost & Cie à Bierset. J'ai été utile au service planning et, dans une moindre mesure, à celui de la facturation de l'entreprise pour le centre des navettes de l'aéroport.

Jost Management SA est le centre administratif du groupe. Voici l'organigramme de cette filiale :

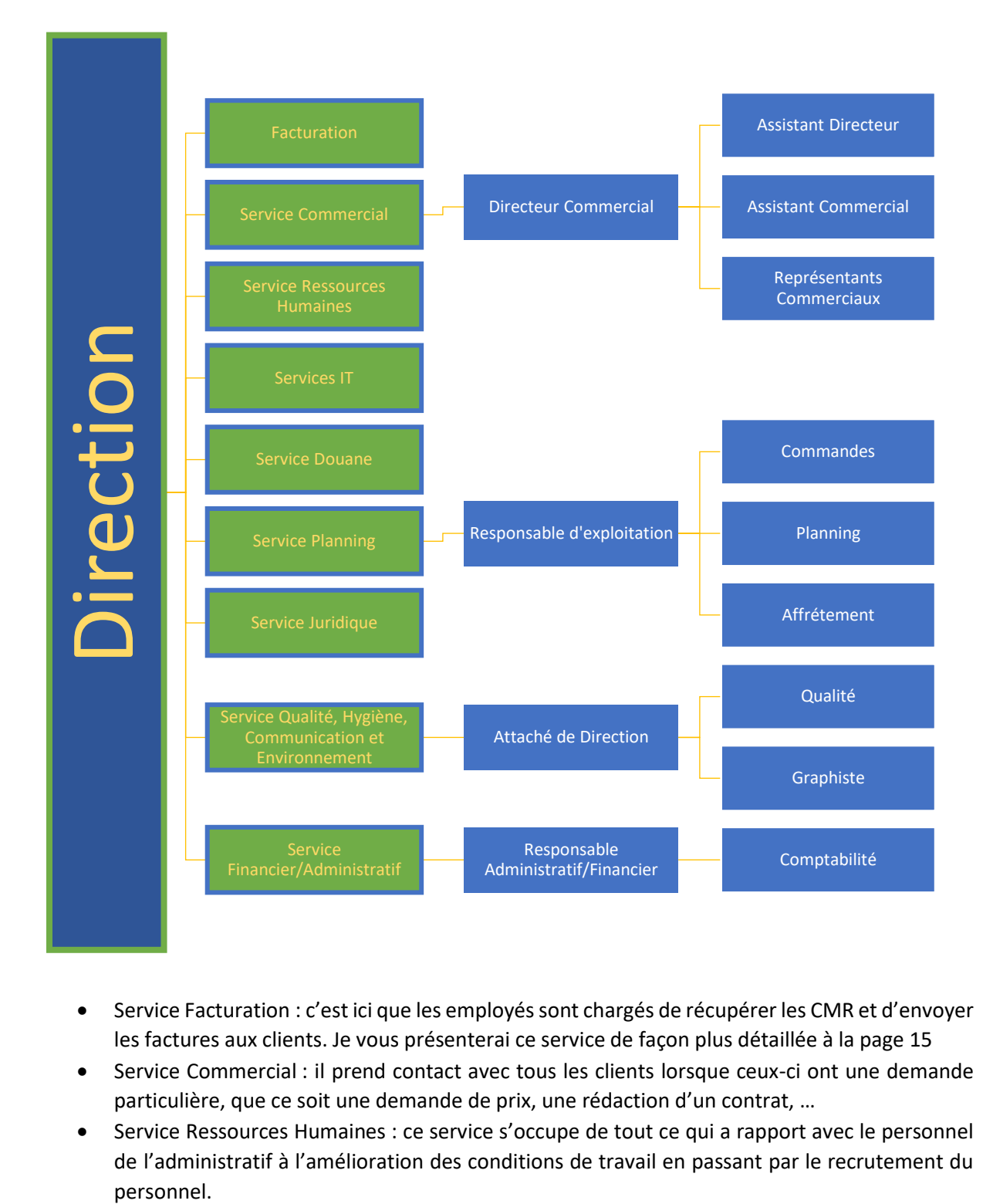

- Service Facturation : c'est ici que les employés sont chargés de récupérer les CMR et d'envoyer les factures aux clients. Je vous présenterai ce service de façon plus détaillée à la page 15
- Service Commercial : il prend contact avec tous les clients lorsque ceux-ci ont une demande particulière, que ce soit une demande de prix, une rédaction d'un contrat, …
- Service Ressources Humaines : ce service s'occupe de tout ce qui a rapport avec le personnel de l'administratif à l'amélioration des conditions de travail en passant par le recrutement du personnel.

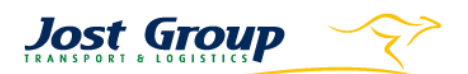

- Service IT : il s'occupe de tout ce qui concerne l'informatique du groupe, du téléphone au logiciel, il installe, met à jour, répare et répond aux questions des travailleurs. Les programmes que les spécialistes développent sont utilisés quotidiennement dans l'entreprise pour faciliter et optimiser son fonctionnement.
- Service Douane : représente toute une partie des services que Jost peut proposer. Et cela grâce à un certain nombre d'autorisations qui permettent au groupe de s'occuper le groupe s'occuper de certaines procédures douanières.
- Service planning : il traite les commandes et planifie les transports. Je détaillerai plus loin ce département dans lequel j'ai effectué mon stage.
- Service Juridique : prend en charge tout ce qui concerne les procédures juridiques. Par exemple, lorsqu'un client ne paye pas, ce qui constituent le cas le plus fréquent traité par ce service.
- Service Qualité, Hygiène, Communication et Environnement : il met en place des programmes pour améliorer les relations de l'entreprise avec l'environnement. C'est ici que sont également rapportées les réclamations des clients que les membres traitent et communiquent au service concerné. Il met en place des formations et des campagnes de sensibilisations.
- Service Financier, Administratif : il se charge de la comptabilité et des rappels aux clients lorsqu'une facture est impayée.

Les bureaux de Weiswampach sont aménagés en open-plan-office et chaque service a sa localisation dans le bâtiment. L'absence de barrière physique (excepté les plexiglass en période covid) facilite la communication entre collègues. Les informations sont communiquées spontanément et cela permet d'améliorer l'esprit d'équipe. Chaque travailleur a sa tâche à accomplir pour que le service dans un premier temps puis l'entreprise fonctionne de manière optimale.

Au lieudit TTS à Bierset, est basé un service facturation qui s'occupe de toutes les citernes du groupe, qu'elles soient belges ou de la filiale roumaine Skiptrans. Il y a aussi le service planning et dispatching du centre qui s'occupe de l'aéroport. L'activité de l'aéroport porte principalement sur des navettes entre la piste et les entrepôts des différentes sociétés de handling, mais aussi entre ces sociétés et l'entrepôt du groupe sur place. Lorsque que cette activité tourne au ralenti, il arrive que les chauffeurs assignés à ce centre aillent donner un coup de main dans les autres centres du groupe, comme KCS qui exerce le même type de trafic.

Le service dans lequel j'ai effectué mon stage est donc le planning. Ce service est décomposé en trois groupes : les commandes, le planning et l'affrètement. J'expliquerai ces trois étapes dans un paragraphe dédié à l'ERP de l'entreprise.

Lors de mon stage, j'ai aussi un peu touché à la facturation pour l'activité de l'aéroport à sa première étape. Elle consiste à collecter tous les voyages par client du centre. Ceci se fait à l'aide d'une application, aussi développée en interne, qui archive tous les voyages avec leurs données sur une période voulue. Ensuite, à l'aide de ces données, il faut repérer le temps qu'a passé un chauffeur pour le compte du client concerné à l'aide du logiciel Transics. Il faut alors encoder les heures de commencement et de fin de travail dans un fichier Excel préparé par la facturation. Celle-ci va ensuite calculer le mois suivant la somme totale que doit le client à Jost Group.

Après vous avoir décrit les différents services du groupe, je vais vous présenter de ses domaines d'activités et les différents marchés. J'ai trouvé ces informations sur le site internet du groupe. <sup>6</sup>

## <span id="page-15-0"></span>Marchés/ Domaine d'activité

Actif dans huit secteurs différents, le groupe propose des solutions personnalisées adaptées à chacun d'eux grâce à sa large variété de matériel.

## A. Industrie alimentaire et céréales

Secteur parmi les plus dynamiques d'Europe, il exige des standards de qualité élevés. Pour répondre à ceux-ci, il faut du matériel spécifiquement adapté comme les remorques frigo, fosses ou citernes.

Le groupe propose des services de transports et d'entreposages à des entreprises reconnues comme Coca-Cola, Kraft ou Cargill.

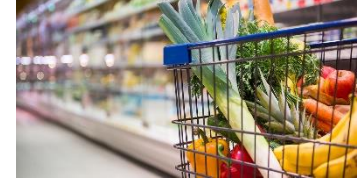

Jost Group

## B. Sidérurgie

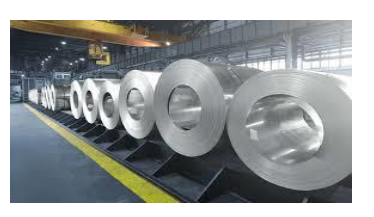

A destination de l'industrie automobile, navale ou de la construction, l'entreprise s'est équipée de camions à fosses pour le transport des bobines d'acier.

## C. Industrie du bois et du papier

Spécialité du groupe depuis sa création en 1956, le bois représente toujours une part importante de l'activité. L'entreprise transporte des grumes, sciures, écorces, pellets ou encore de la biomasse tous les jours, tout comme les produits finis comme le papier ou le carton.

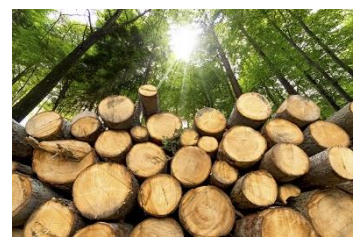

## D. Secteur textile

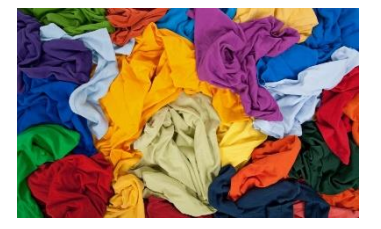

Le groupe propose ses services aux clients transformateurs de tissus bruts pour leurs transferts entre la fabrication et la distribution. Ces produits vont du vêtement de base aux accessoires de luxe. C'est pour ce marché que le bureau tunisien est principalement sollicité.

<sup>6</sup> Jost group. (2021). *Secteur Transport & Logistique*. Consulté le 7 avril 2021, sur Jost group: https://www.jostgroup.com/secteurs/

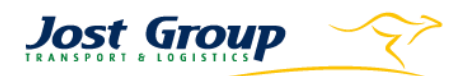

## E. Industrie chimique

La société propose des services sûrs avec du matériel adapté et le SQAS<sup>7</sup>. Le « Safety & Quality Assessment System » est un système qui juge sur la qualité, la sécurité, l'environnement et la responsabilité sociale d'une société. Il ne s'agit pas d'un système de certification mais d'évaluation qui donne aux compagnies chimiques la possibilité d'évaluer la performance de leur prestataire logistique. Les produits transportés concernent le domaine pharmaceutique, la biotechnologie, l'agrochimie ou encore les matières premières.

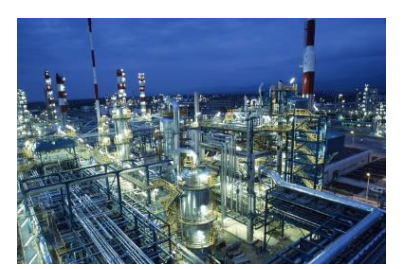

## F. Construction

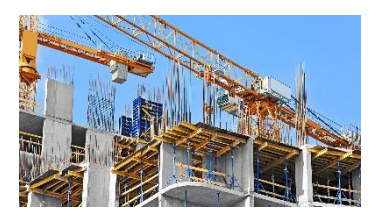

L'entreprise a su s'adapter aux impératifs de livraison, aux produits, à la sécurité et à l'environnement de livraisons spécifiques à ce secteur tout en gardant un niveau de service à la page.

### Marchandises dangereuses

C'est le secteur le plus réglementé visant une sécurité maximale pour les personnes et l'environnement. Ces règles s'appliquent à la sécurité du travail, à la protection du consommateur, au transport et à l'entreposage mais aussi et surtout à l'environnement. Pour répondre à ces exigences, l'entreprise a développé une main d'œuvre et des outils spécifiques. Ces marchandises répondent aux critères ADR « Accord

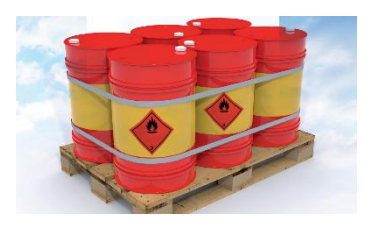

européen relatif au transport international des marchandises Dangereuses par Route ».

### H. Déchets

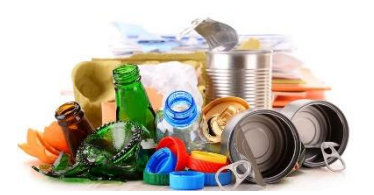

Le groupe propose une collecte des déchets dans les entreprises de production dans le secteur du bois ou de la métallurgie. Les rebus du bois sont utiles dans la production d'énergie électrique de par la biomasse.

Jost offre tous les jours ses services à ses clients dans tous ces domaines. Pour cela, il lui faut pour chaque secteur du matériel plus ou moins spécifique. La flotte utilisée est présentée dans sa partie dédiée.

<sup>7</sup> CEFIC. (s.d.). *SQAS Safety and Quality Assessment for Sustainability*. Consulté le 30 mars 2021, sur CEFIC: https://www.sqas.org/

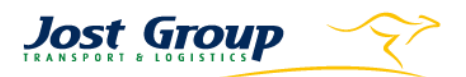

## <span id="page-17-0"></span>10.Flotte

Jost group possède 1.700 véhicules tracteurs et 3.400 remorques. Les véhicules répondent aux normes EURO 6.

Les normes EURO régissent les émissions polluantes des véhicules de transport, de la moto aux autocars en passant évidemment par le camion. Elles sont élaborées par la commission européenne et servent aux villes à limiter l'entrée de certains véhicules trop polluants<sup>8</sup>.

Il faut savoir aussi que depuis 2015 le groupe a acheté environ 500 camions LNG. Cette motorisation permet de diminuer encore les émissions sonores de 50% et celles touchant l'atmosphère. En effet, le groupe a pour objectif de diminuer de 20% ses émissions de CO2 d'ici 2022. De plus les émissions de NOx d'un véhicule LNG sont diminuées de 70% et le rejet de particules fines de 90%. Le groupe a pour projet d'ouvrir quatre stations de gaz. Une est déjà opérationnelle sur le site de Herstal. Pour que ce site soit toujours approvisionné, des navettes sont organisées quotidiennement en interne pour acheminer le gaz de Zeebrugge.

Chaque matériel roulant a son numéro d'identification. Les tracteurs ayant un numéro en centaine sont uniquement les Sprinter du service express. Ensuite de 1000 à 12999, il s'agit de tracteur classique Diesel. Enfin, ceux qui ont la nomenclature 13XXX sont ceux roulant au LNG. Les remorques sont aussi identifiables par type également suivant leur nomenclature.

Les tracteurs sont aussi identifiables suivant la filiale à laquelle ils appartiennent grâce à leur immatriculation. Ceux commençant par ACK (plaque allemande) sont de la filiale KCS, CJ de Skiptrans, CB, de Kangaroo Trans, SN de Slovaquie et bien évidemment 1-XXX-123 d'une des filiales belges.

<sup>8</sup> SCELA. (n.d.). *Règlement sur l'accès urbain en Europe*. (SCELA, Editor, & S. C. Ltd, Producer) Retrieved avril 2021, 12, from urbanaccessregulations: https://fr.urbanaccessregulations.eu/lowemission-zones-main/what-emissions-standard-is-my-vehicle

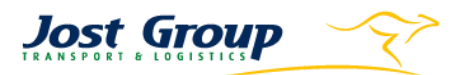

## A. Tracteurs

1) Tracteurs

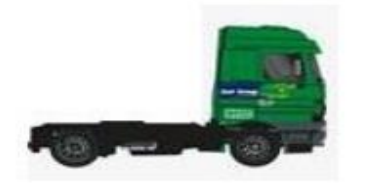

Pour pouvoir transporter des marchandises, la base est de disposer d'un véhicule à moteur pour mener l'unité de charge. Ces tracteurs tractent les semi-remorques ou autres types de remorques décrites ci-après. Ils attachent leur remorque chargée préalablement au point de départ pour la déposer ensuite au point d'arrivée.

#### 2) Trains routiers

Ce camion est un ensemble tracteur remorque avec rideaux, portes françaises, toit coulissant et rehaussable à 3,3m. Sa capacité totale est de 117m<sup>3</sup>. Ce train routier sert au transport de marchandises générales mais s'il est équipé pour, il peut aussi prendre en charge des bobines d'acier.

Comme vous pouvez le voir sur les images de ce type de véhicule, il existe différentes configurations de ces camions suivant les essieux du tracteur ou de la remorque.

### **ROAD-TRAILS**

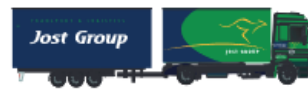

7,8 m x 2,5 m x 2,95 m (trucks) + 8,1 m x 2,5 m x 3 m (trailer)

#### ROAD-TRAILS (6X2)

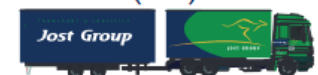

7.30 m x 2.48 m x 2.91 m (truck) + 8,20 m x 2,48 m x 2,91 m (trailer)<br>18 m 75 x 2,5 m x 2,95 m

#### 3) ATEGO

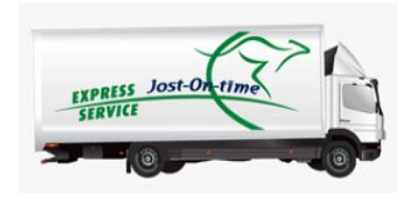

Les tracteurs ATEGO servent au service express du groupe dans le secteur aérien.

#### 4) SPRINTER

Les véhicules SPRINTER sont aussi réservés au service express dans le domaine automobile. Leur principale utilisation est en effet dédiée à la livraison dans les concessions d'une marque de voitures au départ de Valenciennes en France.

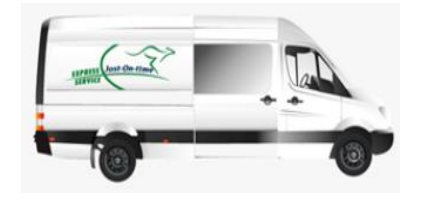

## 5) TERBERG

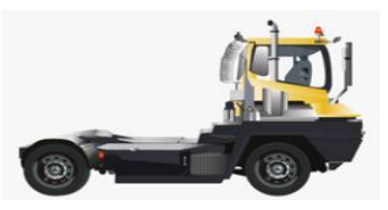

Les véhicules TERBERG servent au déplacement des unités de charges entre les entrepôts ou dans le domaine aérien lorsqu'une remorque doit changer de bâtiment. Ils sont autorisées à circuler sur la route.

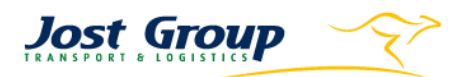

## B. Remorques<sup>9</sup>

#### 1) TAUTLINERS

#### **TAUTLINERS**

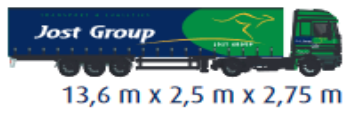

2) SAVOYARDE

Elles servent au transport de marchandises générales. Elles sont munies de rideaux et d'un toit qui coulissent et de portes françaises. Ce type de remorque existe aussi avec des fosses de 9m de long pour les bobines d'acier.

Elle sert aux mêmes usages mais diffère avec sa largeur et sa hauteur plus petites et ses parois latérales qui remontent sur environ ¼ de la hauteur

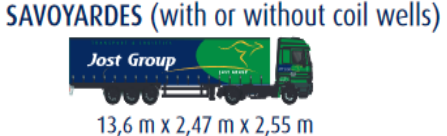

3) MEGA-TRAILERS

#### **MEGA-TRAILERS**

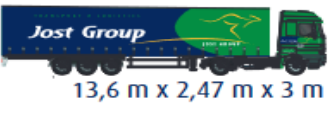

La MEGA TRAILER se différencie par sa hauteur plus importante et est donc utilisée pour le transport de marchandises plus volumineuses. Elle répond aux normes EN 12642<sup>10</sup> et à la norme Daimler<sup>11</sup>. La hauteur du toit est variable et celui-ci est coulissant.

#### 4) JUMBO

Elles sont munies d'un col de cygne, d'un toit coulissant et d'une hauteur importante de 3 mètres égale au MEGA TRAILERS. Elles sont utilisées pour des marchandises volumineuses avec hauteur importante.

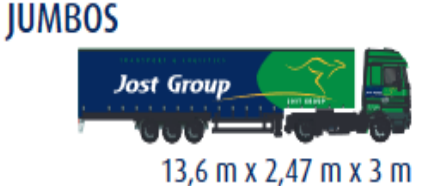

#### 5) RAIL-ROAD TAUTLINERS

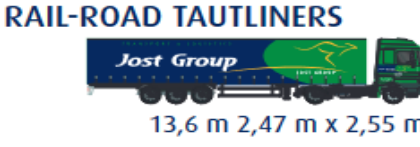

Les RAIL-ROAD TAUTLINERS sont les unités de charge conçues pour être utilisées autant par un camion que par un train. Elles sont munies de rideaux, d'un toit coulissant et de portes françaises comme les Tautliners classiques mais leur toit est aussi relevable jusqu'à 3,3m

<sup>&</sup>lt;sup>9</sup> Les dimensions indiquées sur les images sont celles de l'intérieur de la remorque

 $10$  NBN. (n.d.). EN 12642:2016. Retrieved 05 avril 2021, from NBN: https://www.nbn.be/shop/fr/norm/apercu/561522/fr/

<sup>11</sup> docplayer.fr. (2021). *La bonne sécurisation de la marchandise.* (S. C. France, Ed.) Retrieved 05 avril 2021, from docplayer.fr: https://docplayer.fr/4762526-La-bonne-securisation-de-lamarchandise.html

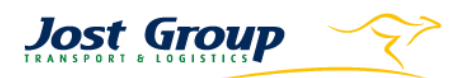

#### 6) TEMPERATURE CONTROLLED

Elle est utilisée pour l'activité de la grande distribution notamment, pour les clients Carrefour et Delhaize. Elle permet le traçage des températures et des ouvertures des portes.

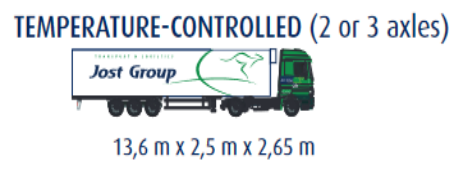

#### 7) WALKING-FLOORS

**WALKING-FLOORS (MOVING-FLOORS)** 

**Jost Group** 13,6 m x 2,5 m x 2,8 m Elle a une capacité de 92m<sup>3</sup> et est équipée d'un sol mobile pour le déchargement de vrac ou de palettes à plat. Le sol est divisé en fines lames qui avancent et reculent sur environ 20- 30cm. Le premier mouvement de ces lames est de reculer pour décharger la charge. Le deuxième mouvement est

d'avancer pour leur permettent de se remettre en place. Ce dernier mouvement est divisé en 3 phases pour que les séries de lames n'avancent pas simultanément et ainsi éviter la remise en place de la charge.

#### 8) BENNE

Utiles au transport de vrac et avec une capacité utile de 52m<sup>3</sup>, elles peuvent aussi être munies de fosses pour les bobines d'acier.

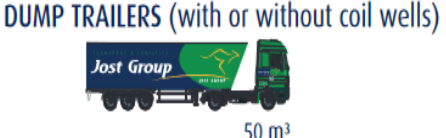

#### 9) FOURGON RO/RO

RO/RO VANS (of which 40 with front doors)

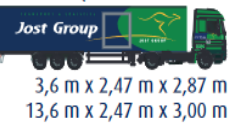

Type d'unité de transport conçu pour être facilement utilisé dans le maritime et le routier et muni de plusieurs portes à l'arrière ou sur les côtés ainsi que d'anneaux d'arrimages. Cette remorque transporte des marchandises sur cintres et de valeur.

#### 10) FOURGONS

Il existe aussi des fourgons avec des hayons relevables à l'arrière utilisés en grande distribution pour une meilleure aisance lors du (dé)chargement des marchandises. Ils peuvent être équipés d'une température contrôlée ou non.

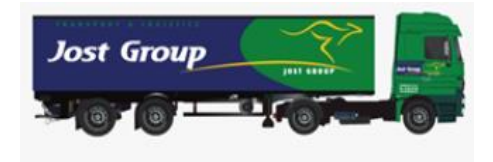

#### 11) PLATEAU RANCHERS

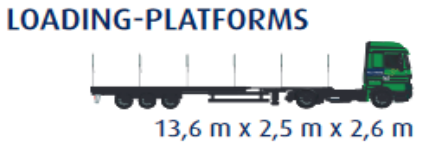

Avec ou sans piquets ou élévateurs, ils sont utilisés pour le transport de bois brut ou scié ou encore d'autres matériaux de construction. Certains plateaux sont équipés des trois essieux directionnels appelés X-TERING pour les lieux de chargements moins accessibles.

#### 12) CAMION-REMORQUE AVEC GRUE

Il est utile aussi au transport de bois en forêt mais cette fois ci, le chargement peut se faire sans autre matériel de chargement.

#### 13) PLATEAU CONTENEUR

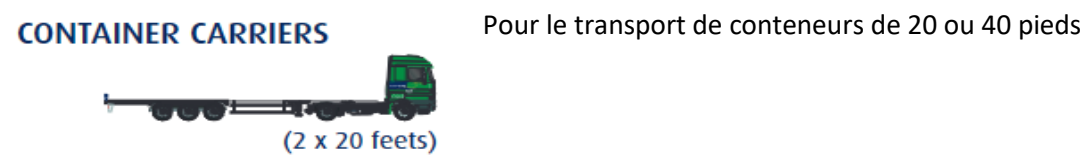

#### 14) SILO 48m<sup>3</sup>

Silo équipé d'une vis sans fin pour faciliter le déchargement. Il **BULKS** sert au transport de vrac ADR ou non.

15) SILO 60m³

16) INLOADERS

 $60 \text{ m}^3$ 

PULVERULENT TANKS (with or without ADR) Ici, le déchargement

peut s'effectuer à l'aide d'un compresseur ou non. Ce silo peut aussi être adapté à l'ADR.

**CRANE-TRAILERS** 

Utilisées pour les marchandises fragiles comme le verre, elles mesurent 11m de long et sont équipées d'un plancher coulissant. La marchandise est donc chargée par l'arrière sur

le parquet lorsqu'il est sorti, puis il rentre avec la charge bien à plat, ce qui évite les dommages de manutention.

## 17) OUTILS DE MANUTENTION

Le groupe possède également dans ses bases des chariots élévateurs, des reach stakers ou encore des ponts élévateurs, suivant les besoins du lieu. Les clarks peuvent soulever jusqu'à 7t et les reach stakers jusqu'à 30t.

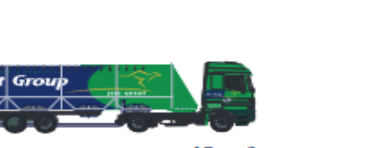

 $11<sub>m</sub>$ 

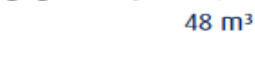

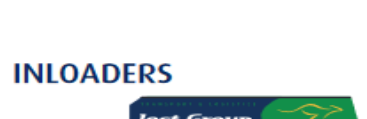

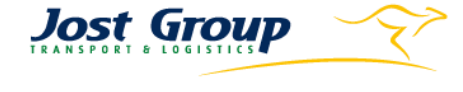

6,5 x 2,5 x free (trucks) +7,5 x 2,5 x free (trailer)

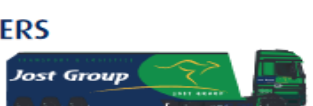

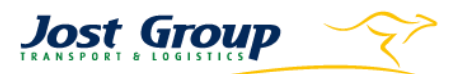

## <span id="page-22-0"></span>11.Concurrents

A. Weerts<sup>12</sup>

Le groupe Weerts est actif dans la logistique, l'immobilier et le sport automobile. La division logistique, Weerts Supply Chain, offre des services de transport, d'entreposage dans les secteurs de l'agroalimentaire, de l'électroménager ou encore de l'automobile. La société offre 300.000m<sup>2</sup> d'entrepôts avec des températures de stockage allant de -20°C à +16°C et 500 camions.

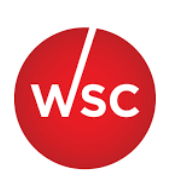

### $R$  H Essers<sup>13</sup>

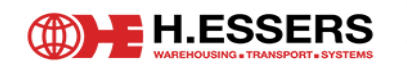

Prestataire logistique fondé en 1928 à Genk, H.Essers est spécialisé dans les secteurs chimiques, pharmaceutiques et des biens de haute qualité. Cette entreprise possède 1.108.000 m² d'espaces couverts et une flotte de 1.475 camions et 3.340 remorques. Elle emploie 6.600 employés à travers 77 branches dans 19 pays européens.

## C. Vincent Logistics $^{14}$

C'est en 1999 que Jean Vincent décide d'acheter 12ha de terrain aux Hauts-Sarts dans le but de fonder sa société de transport. Depuis lors, elle s'est spécialisée dans le transport bâché de produits palettisés et conditionnés, dans le transport « plateau » d'engins de moins de 28t et dans le transport dédié. L'entreprise possède 40.000m² de surfaces de stockage couvertes et plus de 25.000m² en extérieur. Elle insiste aussi dans sa communication sur sa capacité de transport en éco-combi et en carburant LNG.

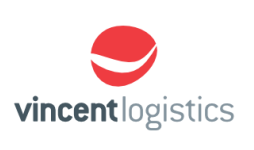

- <sup>13</sup> H.ESSERS. (n.d.). *About H.Essers*. Consulté le 20 avril 2021, from H.Essers: https://www.essers.com/en/about-us/about-h-essers/
- <sup>14</sup> Vincent Logistics. (n.d.). *Historique*. (mum.lu, Editor) Consulté le 20 avril 2021, from Vincent Logistics: https://www.vincentlogistics.com/entreprise/historique/

<sup>12</sup> Weerts Group. (n.d.). *Services*. Consulté le 20 avril 2021, from Weerts Supply Chain: https://wsc.eu/services/detail#transport

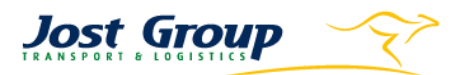

# <span id="page-23-0"></span>Problématique soulevée

La problématique soulevée lors de mon arrivée chez Jost était le manque d'assiduité des chauffeurs dans l'utilisation de leurs outils de communication, leur manque d'optimisation des temps de conduite et les kilomètres parcourus inutilement.

En effet, l'objectif était d'augmenter les KPI suivant :

- Les kilomètres parcourus
- L'amplitude des Chauffeurs
- Les attentes facturées chez les clients

Et de diminuer celui portant sur les attentes sur les sites Jost

## <span id="page-23-1"></span>1. Kilomètres parcourus

L'objectif de toute entreprise est d'augmenter son activité dans le but d'augmenter continuellement son chiffre d'affaires. Tous les camions du groupe combinés parcourent chaque année environ 160 millions de kilomètres. Pour optimiser ce point, il faut penser à mieux combiner l'ensemble de la flotte en diminuant les temps d'inactivités des tracteurs et des chauffeurs. Cela peut s'effectuer grâce à la diminution des retards au retour vers les bases afin que le camion soit envoyé vers une autre mission plus rapidement.

## <span id="page-23-2"></span>2. Amplitude des chauffeurs

Ce point rejoint l'idée du KPI des kilomètres parcourus dans le sens où l'objectif d'une entreprise est d'augmenter sans cesse son activité. Seulement, ici, cela se fait par l'optimisation des temps de travail des chauffeurs. Il faut donner à ceux-ci l'opportunité de rouler et de travailler aussi longtemps que la loi l'autorise, c'est-à-dire 56 heures par semaine et 90 heures sur deux semaines.

## <span id="page-23-3"></span>Attentes facturées chez les clients

Les conditions tarifaires conclues entre Jost et ses clients incluent un temps de (dé)chargement chez ces derniers. Dès lors, si un camion est bloqué à attendre son tour pour (dé)charger à cause de la mauvaise organisation du client, Jost peut se permettre de facturer ce temps perdu. Pour ce faire, il faut que le chauffeur remplisse aussi les conditions du client, c'est-à-dire qu'il doit se présenter à l'heure de rendez-vous convenue. Sinon le client peut refuser de payer l'attente car il dira que c'est à cause du retard qu'il a eu des soucis d'organisation. Il faut donc regarder si les retards chez les clients viennent d'une pause trop longue prestée auparavant ou d'un détour sur l'itinéraire suivi.

## <span id="page-23-4"></span>Attentes sur les sites Jost

Un chauffeur qui attend sur un site de l'entreprise est quelqu'un qui est payé sans travailler. Cela correspond au statut « Disponibilité » sur le Tachygraphe. Le chauffeur doit être sollicité au maximum jusqu'aux limites de la loi. Cela bien sûr pour des raisons de rentabilité. Ceci requiert donc de la rigueur de la part du chauffeur dans sa communication des temps de travail et de l'optimisation de ses temps d'activités de la part du dispatcheur.

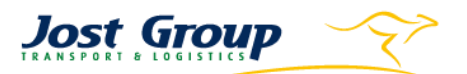

# <span id="page-24-0"></span>Présentation des outils

Avant de commencer à vous parler de la détection des anomalies, je voulais parler des programmes Transics DST, Qlick Sense, Driver Control et de la boîte mail utilisée. En effet, je vais beaucoup en parler dans ce travail, cela vous permettra d'avoir une meilleure vue sur leur utilisation et les données qu'ils peuvent nous communiquer. J'ai souhaité leur consacrer un paragraphe à chacun en particulier.

## <span id="page-24-1"></span>1. Transics

Transics (ou TX) est le principal moyen de communication entre le dispatcheur et le chauffeur. Il se présente comme un logiciel installé sur l'ordinateur du dispatcheur et relié à une tablette présente dans tous les camions. Cette tablette est ajoutée aux instruments de bord d'origine du tracteur.

L'écran du dispatcheur est divisé en 12 modules qui ont chacun leurs propres fonctions. Dans le cadre de mon travail, je n'en ai utilisé principalement que trois : Suivi véhicules, Suivi chauffeur et Carte. Vous trouverez des captures d'écrans de ces modules dans les annexes.

## Suivi véhicules

La première chose que l'on voit sur ce module est le champ contenant le numéro du camion, le nom du chauffeur, le numéro de la remorque, son activité, sa position, la dernière mise à jour de son GPS et son ETA.

Ce module contient aussi 11 sous-pages différentes. Dans mon cas, il n'y en a que deux qui m'ont servi principalement. Il s'agit de « Messages » et « Temps de services ».

### 1) Messages

Cette sous-catégorie permet de visualiser tous les messages en lien avec le chauffeur. Tous les utilisateurs du TX qui sont dans un bureau peuvent parler à n'importe quel chauffeur et les messages sont lisibles par tout le monde.

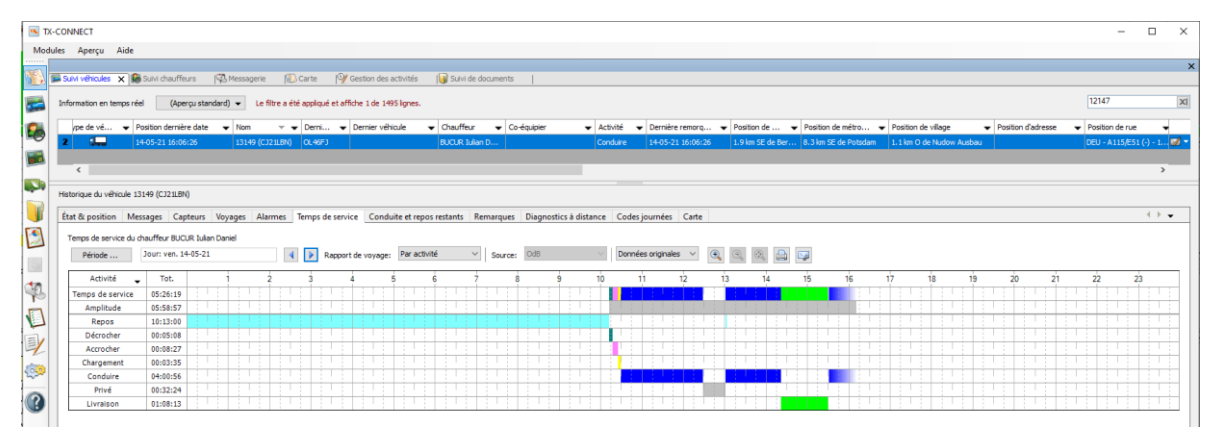

#### 2) Temps de service

Le chauffeur doit continuellement indiquer ses activités dans son TX. Il en existe 12 différentes. La communication de ces activités est très importante car elle sert de puit d'information à beaucoup de monde au sein de l'entreprise, que ce soit au planning, à la facturation ou encore aux RH. Je vais vous présenter ici celles qui m'ont été utiles.

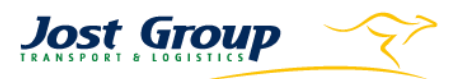

#### 3) Amplitude

Ce n'est pas une activité que le chauffeur doit indiquer mais elle commence lorsque le chauffeur insère sa carte dans son Tachygraphe et s'arrête quand il l'enlève.

#### ✓ Repos

Il s'agit de la période durant laquelle le chauffeur effectue son repos. Cette période est réglementée et il faut donc vérifier s'il la respecte bien. Pour rappel<sup>15</sup>, un chauffeur est censé effectuer cinq repos sur la semaine. Il doit s'arrêter de travailler pendant minimum neuf heures trois fois par semaine et onze heures les deux fois restantes. Sur un total de quatre semaines, il doit respecter dans cet ordre au moins 24 heures de repos sur la semaine pendant maximum deux semaines puis la troisième semaine, il doit prester une compensation de maximum 42 heures en plus des 45 heures de repos normalement attribuées. La quatrième semaine doit ensuite être marquée par un repos hebdomadaire classique. Vous trouverez un schéma explicatif dans les annexes.

#### ✓ Conduite

Permet au dispatcheur de savoir où en est son chauffeur par rapport à ses temps de conduite et d'organiser ainsi son planning. Le dispatcheur peut aussi connaître la localisation de son chauffeur en temps réel en cliquant sur ce champ.

#### ✓ Chargement & Livraison

C'est l'espace de temps durant lequel le chauffeur effectue son chargement ou sa livraison. Il sert de base à la facturation car il indique quand le chauffeur a commencé et terminé sa mission. Il sert aussi au service qui s'occupe de facturer les heures d'attentes aux clients. En effet, lorsqu'un chauffeur attend plus d'une certaine période avant d'être pris en compte par le client, Jost peut se permettre de lui facturer une indemnisation pour attente. Ces montants sont proportionnels aux heures d'attentes.

#### ✓ Douanes & Contrôles routiers

Cette période inattendue représente une perte de temps pour l'entreprise. Cela met l'ensemble du planning du chauffeur en retard. Durant ce moment, le chauffeur est rémunéré sans travailler. De plus, le chauffeur risque de devoir payer une amende immédiatement, ce qui représente une autre charge surprise pour la société.

<sup>15</sup> FEBETRA. (s.d.). *Brochure d'Information Paquet Mobilité.* Consulté le 8 mars 2021, sur FEBETRA.

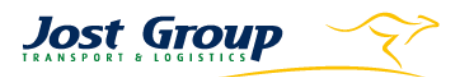

#### 4) Temps de disponibilité

Ces temps apparaissent aussi dans les activités du chauffeur de la même manière. Seulement, ceux-ci diffèrent car il ne s'agit pas de temps de travail, de conduite ou de repos inscrit officiellement dans le Tachygraphe. Les temps de disponibilité sont à réduire au maximum car ils représentent des moments où le chauffeur est payé sans travailler réellement.

#### ✓ Arrêt

Moment où le chauffeur ne sait pas très bien dans quel mode il doit se mettre. Cela arrive fréquemment lorsqu'il arrive chez un client ou avant d'entamer un repos. L'utilisation de ce mode doit être réduite au maximum car la signification de ce que fait le chauffeur n'est pas très claire pour le dispatcheur. Le service facturation des heures d'attentes ne sait pas non plus s'il doit compter cette période lorsqu'il calcule ses temps d'attente chez le client.

#### ✓ Pas de mission

Ce mode indique au dispatcheur que le chauffeur est en attente de la suite de son planning. Dès lors, le dispatcheur doit lui envoyer sa mission suivante. Cela correspond donc à une perte de temps du chauffeur puisqu'il ne fait rien alors que le chronomètre de son amplitude continue de tourner.

### B. Suivi chauffeur

Le suivi chauffeur remplit presque les mêmes fonctions que son homologue sur le véhicule si ce n'est que comme son nom l'indique, il se focalise sur le chauffeur. Cette différence peut être intéressante si le chauffeur a l'habitude de changer de véhicule. Ainsi lorsque, par exemple, il faut vérifier les temps de conduite, ce n'est pas nécessaire de switcher entre les différents véhicules conduits par le chauffeur durant la période déterminée. Ce module permet aussi au planificateur de contrôler si le chauffeur a presté suffisamment d'heures de travail mais aussi de vérifier son comportement dans l'exercice de sa fonction. Que ce soient des arrêts fréquents, des retards ou des attentes trop longues

## C. Carte

La carte du TX permet de mieux visualiser où le chauffeur effectue son activité. Le Transics qui est dans le camion remplit aussi un rôle de traqueur. Ainsi, il est possible de voir le trajet que le chauffeur effectue en conduite, où il (dé)charge, etc… Cela permet donc aussi et surtout de vérifier si le chauffeur respecte les routes à suivre imposées par le navigateur de son camion. Ces routes sont programmées en interne afin de choisir les plus économiques et les plus courtes possible.

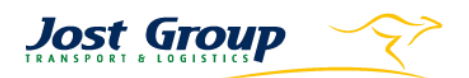

## <span id="page-27-0"></span>2. DST

Le DST (Dynamic associates Solution provider Technology expert) est l'ERP de l'entreprise. Il est spécifique à l'organisation des transports et est relié au logiciel Transics. Comme tout logiciel de ce genre, il est utilisé par les différents services de l'entreprise qui vont chacun travailler dans leur module. Il permet de traiter une information unique et ce pour tous les travailleurs. Au sein du département planning, il y a trois grandes étapes : l'encodage, la création de l'ordre de transport et la planification.

L'encodage consiste à réceptionner la commande qui est parvenue par mail, téléphone ou via une plateforme web. La personne indique le client concerné, les lieux de (dé)chargement, les heures prévues, les références, etc.

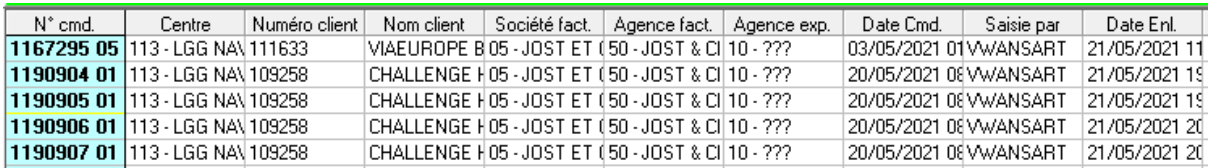

La création de l'OT sert à fournir une identification et une traçabilité de la mission. Toutes les prestations ont leur numéro d'ordre de transport unique qui va servir par la suite aux différents services de l'entreprise dans le traitement de la commande.

La troisième étape consiste à planifier le transport. Les employés ont chacun leur destination de prédilection. Ils connaissent chacun leur marché avec ses spécificités. Par exemple, chez TTS, le planificateur connaît ses clients réguliers autour de l'aéroport. Il choisit donc l'OT créé auparavant et le transmet à un certain chauffeur, suivant les conditions des temps de conduite ou l'habilité de celuici à effectuer la mission.

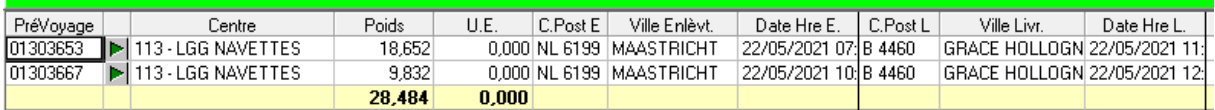

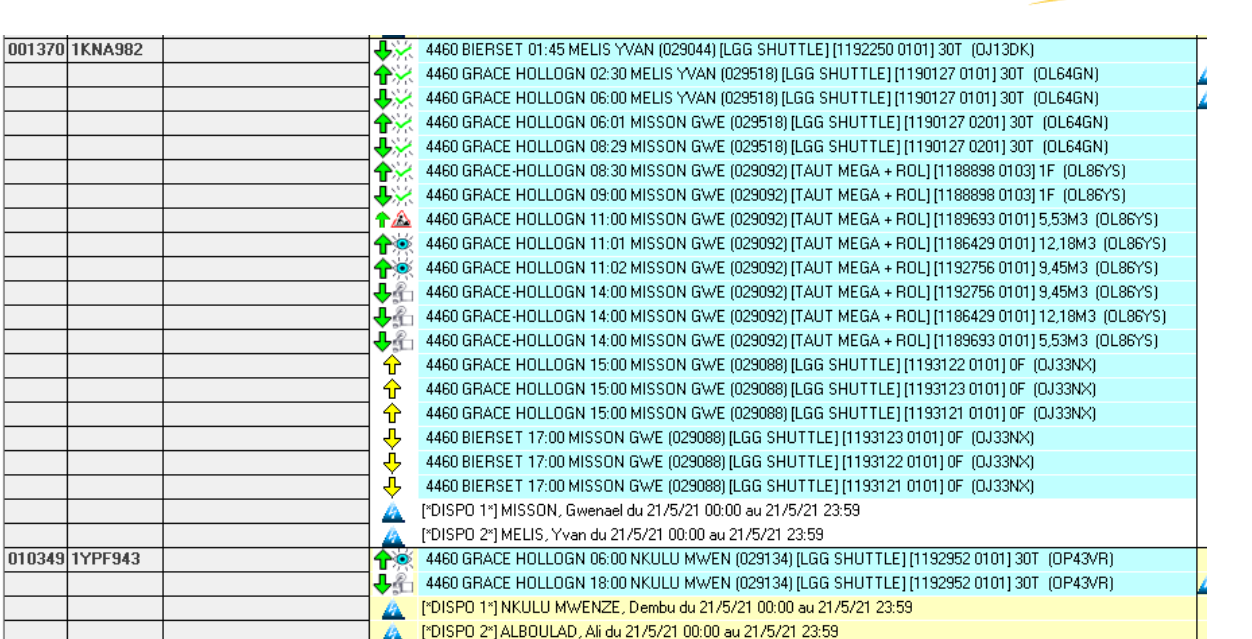

**Jost Group** 

Un OT peut aussi circuler facilement d'un planificateur qui s'occupe de l'activité citerne à un autre qui s'occupe de l'activité bois. Si, par exemple, le dispatcheur des citernes se retrouve confronté à une masse de travail trop importante, il peut facilement donner du travail à celui qui s'occupe du bois et qui serait à la recherche de travail pour ses chauffeurs qui sont en attente.

Lorsque le dispatcheur a créé sa mission, il doit l'envoyer au chauffeur qui la reçoit sur son écran Transics dans son camion. Celui-ci doit ensuite marquer quand il la commence et la clôture. De plus, il doit indiquer ses heures d'arrivée et de départ du site du client. Toutes les étapes au cours desquelles la mission se déroule sont indiquées par un pictogramme sur le côté du segment.

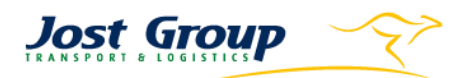

## <span id="page-29-0"></span>3. Olick Sense

Dans le but de détecter les anomalies plus facilement et plus rapidement, le service IT de l'entreprise a développé une base de données reprenant des cas suspects d'anomalies de chauffeurs. Ces anomalies sont puisées dans Transics et comparées à la théorie des cas traités. Cette base de données ne permet pas de trouver tout, mais déjà une large partie.

En effet, ce logiciel permet de déjà classer brièvement les anomalies en cinq catégories :

- 1. Start on Sunday
- 2. Too long night rest v2
- 3. Weekly rest deliberate too short
- 4. Truck without missions
- 5. Global Road Control

Toutefois, ce logiciel d'aide n'est pas infaillible. Il faut, et ce pour toutes les catégories d'anomalies, toujours vérifier s'il n'y a pas une raison qui pardonne « l'erreur » du chauffeur.

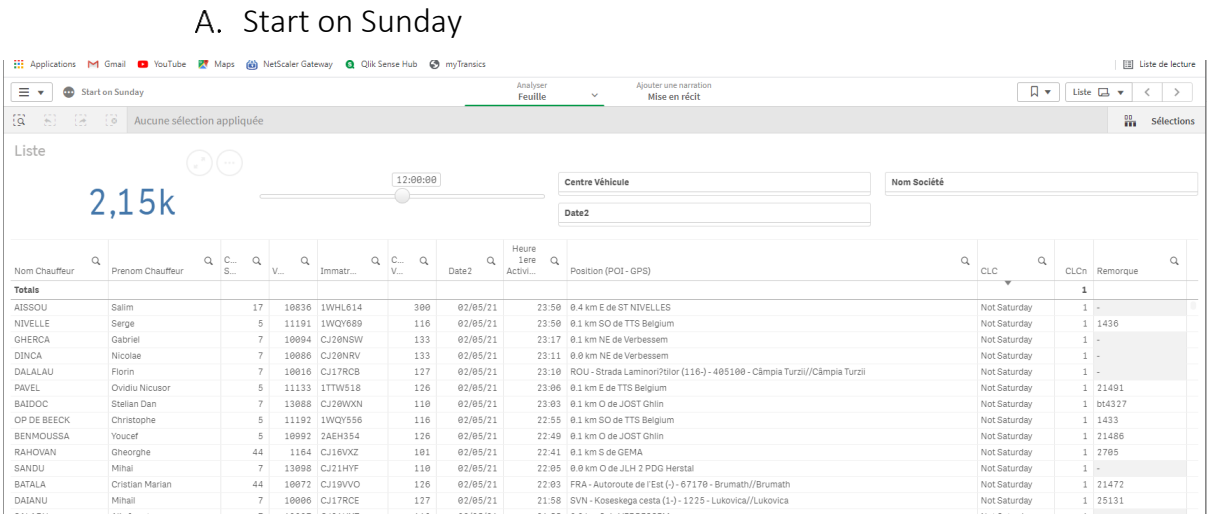

Cette rubrique reprend les chauffeurs commençant leur semaine le dimanche. La conséquence de ce fait est que le chauffeur doit terminer sa semaine le vendredi soir au lieu du samedi matin, qu'il ait commencé le dimanche à 20h00 ou 23h59.

On peut toujours voir dans cette matrice l'identité du chauffeur avec son centre ainsi que son camion ; l'heure, le lieu et la date des faits.

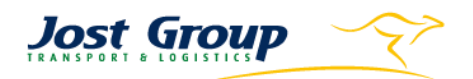

## B. Too long night rest v2

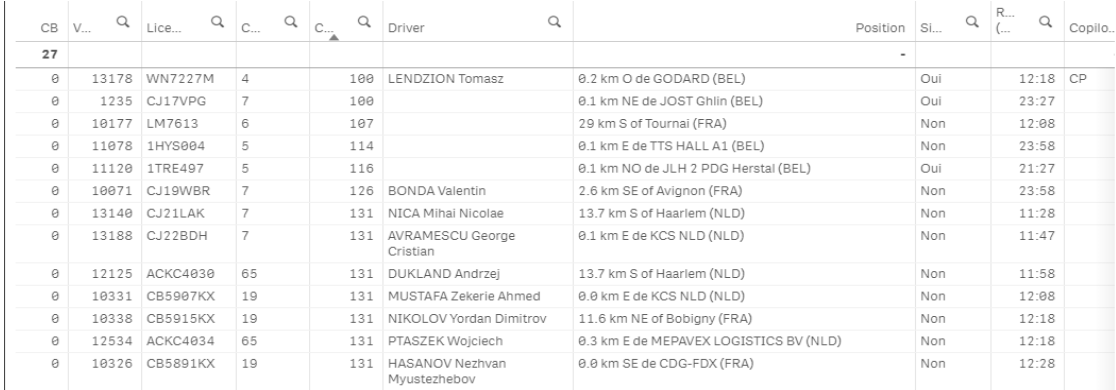

Cette série reprend celles et ceux ayant un repos quotidien supérieur à 11h. Un chauffeur peut tout à fait, de temps à autre, avoir un certain laps de temps de repos en plus. Mais s'il ne prend pas ses dispositions pour arriver à l'heure à ses rendez-vous, il peut être sanctionné.

Ce tableau comporte l'identité du chauffeur avec son camion, son lieu de repos et le temps de repos capté dans son Tachygraphe.

### C. Weekly rest deliberate too short

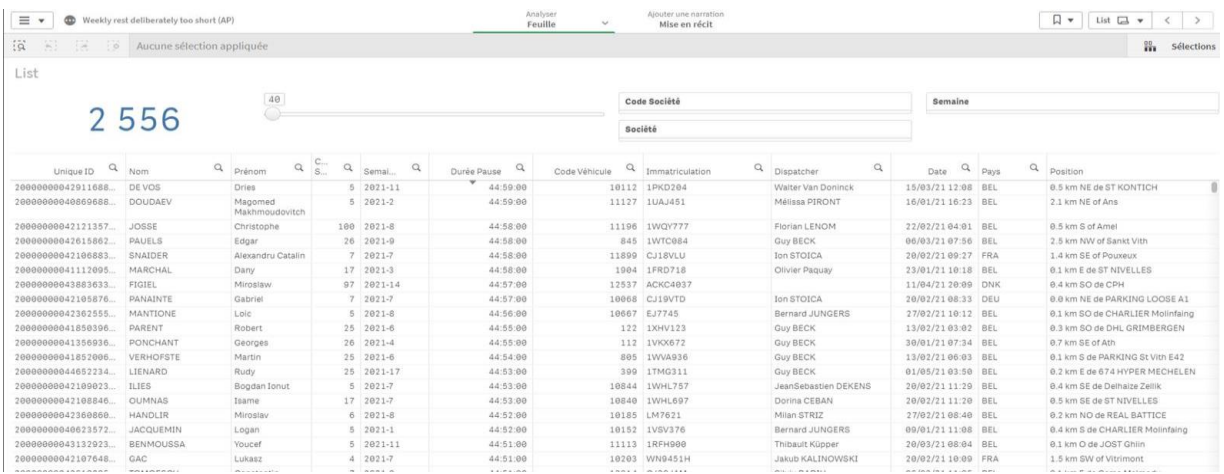

Cette catégorie détecte les chauffeurs ayant un repos hebdomadaire inférieur à 45h. Elle analyse la période de repos du week-end inscrite officiellement par chaque chauffeur dans son Tachygraphe. Elle se met donc à jour chaque lundi avec l'ajout des données du week-end écoulé. Elle montre l'identité du chauffeur, la durée de sa pause, le véhicule avec son immatriculation, le lieu et la date du repos.

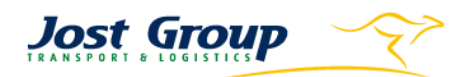

## D. Truck without missions

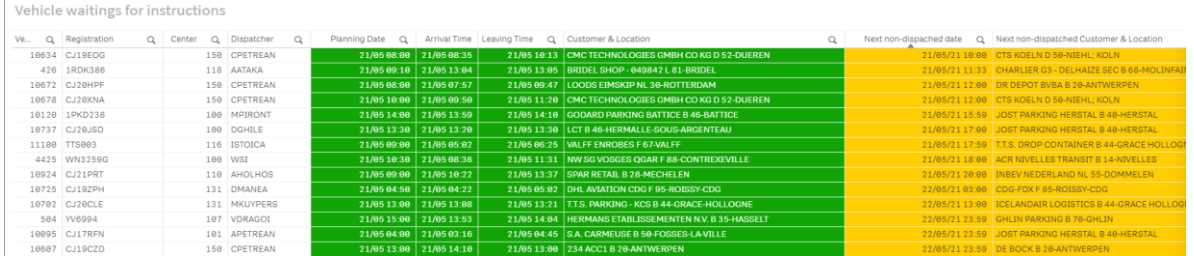

Cette catégorie regroupe les camions qui n'ont pas de mission. Ici, c'est le dispatcheur qui est en faute. Il est en retard dans son travail. Mais il faut aussi faire attention au fait qu'un camion peut être à l'arrêt faute de demande.

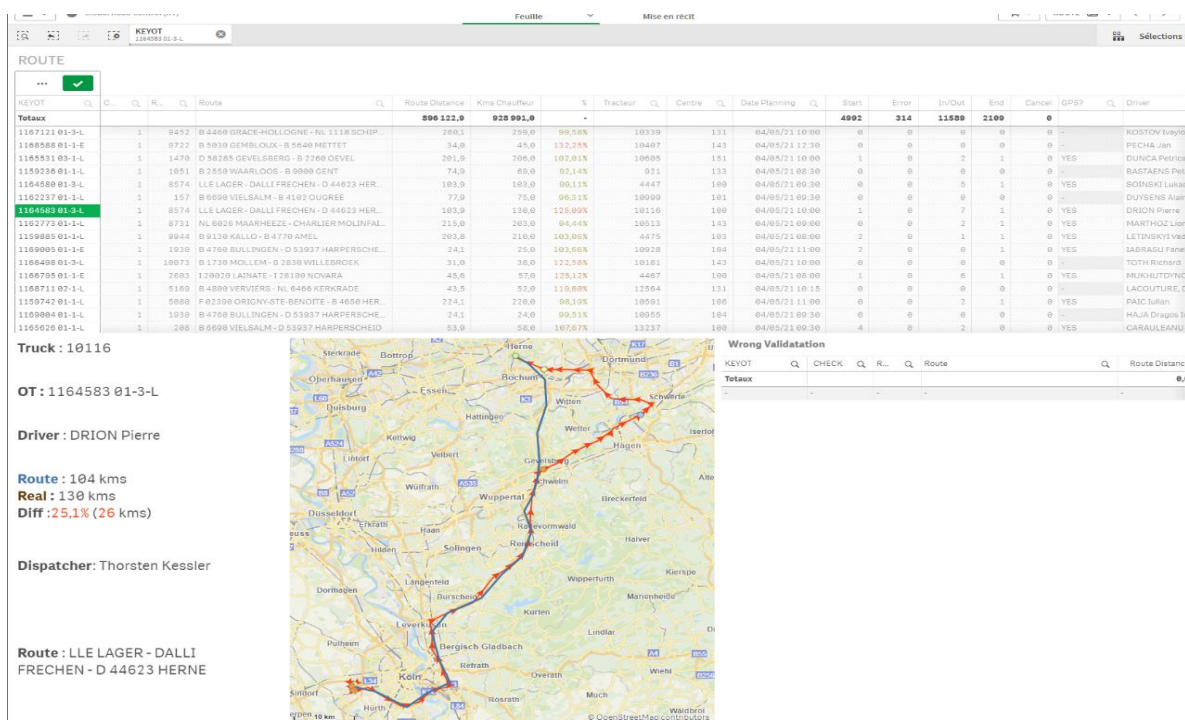

Global Road Control

Cette catégorie rassemble tous les chauffeurs effectuant des détours. Un détour est théoriquement une différence positive entre le kilométrage du trajet réellement parcouru et celui de la route proposée au chauffeur. Il faut savoir que le traçage du camion est assez poussé, de sorte qu'un détour est rapidement détecté. Cela a pour conséquence que ce tableau est assez fourni et que je ne regardais pas les segments qui avaient un pourcentage de détour inférieur à 105%. Chaque ligne doit être analysée et interprétée. Un chauffeur peut avoir besoin de quitter sa route pour faire le plein, éviter un embarras de circulation, etc.

Ce tableau récapitulatif montre la distance parcourue par le chauffeur, celle de la route théorique et leur différence en pourcentage. Il indique aussi l'identité du chauffeur, son véhicule ainsi que le centre pour lequel il travaille et enfin et surtout la route envoyée au chauffeur ainsi que la date de parcours. La carte montre en rouge le trajet du chauffeur et en noir la route calculée par Jost comme étant la meilleure à suivre.

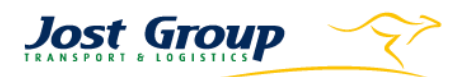

## <span id="page-32-0"></span>4. Driver Control

Mon projet de stage consistait à trouver et classifier toutes les anomalies dans une base de données. J'ai donc utilisé le logiciel de reporting, Driver Control, développé en interne. Ce logiciel permet d'encoder et de classifier une anomalie avec un commentaire ou une image. A ce jour, il est composé de douze catégories. Dans le cadre de mon travail, je vais vous parler de seulement six d'entre elles. Planning, Transics, Route, Driving Times, Operational et CMR.

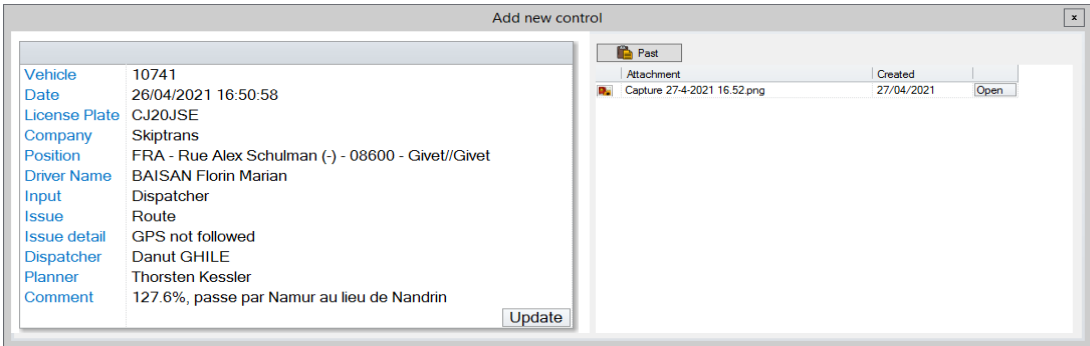

## A. Planning

La catégorie "Planning » regroupe les anomalies dues généralement au dispatcheur.

### 1) Too long timing

Cette problématique est due au dispatcheur qui a prévu une journée trop longue pour son chauffeur. La conséquence peut être que le celui-ci n'a pas le temps d'effectuer au moins deux fois sa pause de 11h et trois fois celle de 9h sur la semaine.

### 2) No Planning

Ici, le dispatcheur est aussi fautif car il n'a pas encore pris le temps de faire le planning de son chauffeur. Celui-ci attend donc sa mission en indiquant normalement « Pas de mission » dans son Transics. Cela a pour conséquence une mise en retard de tout le programme du chauffeur.

### 3) Mission not sent

Dans ce cas-ci, le dispatcheur a fait le planning du chauffeur mais ne le lui a pas envoyé à temps. Et ce par oubli. Ici aussi, le chauffeur doit indiquer normalement « Pas de mission » dans son TX.

### 4) Stand by

Les cas « STAND BY » et « RESERVED » se ressemblent mais ils ne sont pas à confondre.

Ici, le problème est plutôt dû au client. En effet, celui-ci paye une réservation pour un chauffeur mais il ne sait pas encore vraiment à l'avance s'il va l'utiliser. Le chauffeur sert de roue de secours en cas de réel besoin. La conséquence est que le chauffeur peut être sur le parking du client à attendre sans rien faire alors qu'il aurait pu être occupé plus intelligemment.

### 5) Reserve

La différence avec le « STAND BY » est que, dans ce cas-ci, le client utilise 9x sur 10 sa réservation. Le dispatcheur la prévoit donc dans son planning. Mais en cas d'annulation, le dispatcheur a un chauffeur disponible auquel il ne sait pas forcément attribuer directement une mission.

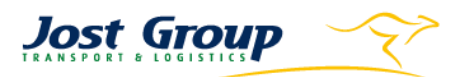

### **B.** Transics

Le Transics<sup>16</sup> (ou TX) est l'outil principal de communication entre les chauffeurs et leurs dispatcheurs. Si le chauffeur communique mal sur son TX, le dispatcheur obtient de fausses informations qui l'induisent en erreur lorsqu'il veut, par exemple, connaître ses temps de prestation ou suivre sa localisation.

#### 1) GPS not activated

Cette catégorie représente les chauffeurs qui n'activent pas leur GPS. Le TX ne connaît donc pas la localisation du tracteur. Cela empêche le dispatcheur de connaître l'ETA<sup>17</sup> du chauffeur à sa prochaine destination ou de savoir si le chauffeur ne dévie pas de l'itinéraire recommandé par les routes Jost.

### 2) Wrong activity selected

Le fait que le chauffeur sélectionne une mauvaise activité dans son Transics a pour conséquence que son dispatcheur a plus de difficulté à élaborer son planning. En effet, si ce chauffeur choisit une activité qui prend de l'amplitude comme « Carburant » à la place de « Repos », le dispatcheur va prendre cela comme du temps de travail et va donc diminuer artificiellement son temps de conduite.

Un autre exemple, pour un autre service de l'entreprise est le fait de choisir l'activité « Arrêt » lors de l'arrivée au (dé)chargement chez un client dans le cas où le chauffeur doit attendre d'être pris en charge. Une telle attente peut être facturée au client.

### 3) Mission not validated

Lorsqu'un chauffeur commence et termine une mission, il doit l'encoder dans son TX pour le service facturation. Il arrive toutefois que le chauffeur oublie lors de son arrivée ou de son départ d'encoder les bonnes heures. Dans ce cas, au moment de la facturation, la personne qui facture a du mal à faire le lien entre la mission envoyée théorique et ce qui s'est passé dans la pratique. De plus, suite à la confusion, elle peut facturer une mauvaise période qui ne correspond pas à celle réellement prestée par le chauffeur. Cela peut donc se traduire par une facturation excessive ou une perte pour la société.

### 4) Scan not properly used

Afin que les dispatcheurs puissent vérifier en temps réel si le chauffeur complète bien ses documents, celui-ci doit tous les scanner. Ce scan permet aussi de solutionner des situations dans lesquelles le chauffeur aurait perdu ses documents physiques. Enfin, il permet à la personne qui s'occupe des heures d'attente d'envoyer directement la CMR au client en cas de contestation des heures attendues. Le scan permet aussi de facturer plus rapidement. Cet outil, qui se présente sous la forme d'un smartphone, est donc très pratique et doit ainsi toujours être utilisé. Si le chauffeur venait à ne pas l'utiliser correctement, par exemple, en donnant une photo illisible à plusieurs reprises, il doit être fiché dans cette catégorie.

<sup>16</sup> Transics. (n.d.). *TX-Connect*. (Transics, Editor) Retrieved 19 avril 2021, from Transics: https://www.transics.com/product/tx-connect/

<sup>17</sup> ETA : Estimed Time of Arrival

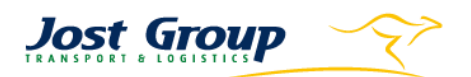

## C. Route

En interne, le groupe calcule tous les jours les routes empruntées par les camions. La personne qui s'occupe de ça doit prendre en compte la vitesse moyenne des axes utilisés, les différentes taxes des différents pays européens, les interdictions de circulations en ville ou encore des déviations temporaires. Ces facteurs peuvent changer tous les jours, c'est donc un travail en continu. Le but est d'avoir celles qui sont les plus économiques et les plus courtes.

#### 1) GPS not followed

L'anomalie la plus simple de cette catégorie est celle où les chauffeurs ne suivent pas la route préconisée. Parfois c'est simplement dû au fait de travaux temporaires. Dans ce cas, le chauffeur est censé le communiquer le plus rapidement possible pour que la personne qui s'occupe des routes en tienne compte et modifie la route. Mais parfois le chauffeur peut faire un détour juste parce qu'il utilise le GPS de son GSM qui ne tient pas vraiment compte des contraintes d'un 40 tonnes. Et ceci parce qu'il peut ne pas comprendre pourquoi les routes Jost l'envoie par exemple sur une nationale au lieu d'une autoroute.

### 2) Detour refuelling

Il arrive qu'un chauffeur fasse un détour pour trouver une station alors qu'il y en a une sur son chemin initial. Cette catégorie concerne souvent les camions LNG qui doivent faire le plein en priorité dans la base Jost de Herstal. Dans ce cas, il n'y a aucune raison de faire une remarque.

#### 3) Detour for operational purpose

Dans ce cas-ci, le chauffeur est obligé de subir un détour. Cela peut être dû à une déviation temporaire, une panne ou pour trouver un parking pour y passer la nuit. Cela peut se passer aussi lorsqu'un camion doit passer à l'entretien dans un garage du groupe.

#### 4) Useless detour to Jost bases

Cette catégorie regroupe les détours inutiles effectués par les chauffeurs pour rejoindre une base

### D. Driving Times

Cette catégorie regroupe les anomalies concernant les temps de conduite des chauffeurs.

### 1) Daily rest too long

Cette catégorie est prévue pour les chauffeurs faisant une pause quotidienne anormalement longue.

### 2) 45h shortened

Un chauffeur doit respecter un repos hebdomadaire de min. 45h comme expliqué dans la catégorie « Repos » de « Suivi véhicules ».

#### 3) Useless Sunday program started

Parfois, des chauffeurs voulant terminer leur semaine un peu plus tôt, commencent leur amplitude le dimanche soir avant 23h59 au lieu du lundi matin à 00h01. En effet, s'ils commencent le dimanche soir, ils doivent terminer leur semaine le vendredi soir au lieu du samedi matin.

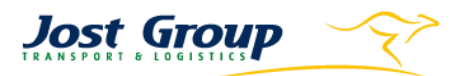

#### 4) Driving time overpassed

Dans cette catégorie sont repris les chauffeurs détectés qui font des heures supplémentaires alors qu'ils doivent être légalement en repos.

#### 5) Driving time max not respected

Ici sont repris les chauffeurs ne profitant pas de toute la disponibilité de temps de conduite que la loi leur accorde.

#### E. CMR

#### 1) No waiting time on CMR

Cette partie comporte les chauffeurs n'inscrivant pas leurs heures d'arrivée et de départ au lieu de (dé)chargement.

#### 2) Missing documents

Les chauffeurs ne rapportant pas leurs documents de transport (CMR, bons particuliers, …) à temps sont fichés dans cette partie.

#### 3) Missing important information

Lorsqu'il manque des informations jugées fortement requises et qu'elles ne figurent pas sur la CMR, le chauffeur doit être classifié ici.

## <span id="page-35-0"></span>Boîte mail Jost Control Tower

Afin de mieux organiser cette activité de contrôle, une boîte mail interne a été créée. Elle rassemble les contrôleurs en poste dans l'entreprise, qui ont chacun leur couleur personnelle. Comme il s'agit d'une boîte partagée, les mails sont visibles par tous les membres de l'équipe. Pour mieux s'y retrouver, les personnes doivent marquer les réponses reçues les concernant personnellement avec leur couleur. Finalement, quand une conversation est clôturée, le membre doit la placer dans le dossier « Traité » de la boîte mail.

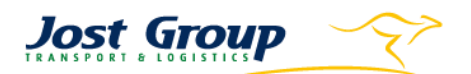

# <span id="page-36-0"></span>Détection & Résolution des Anomalies

Les anomalies à détecter peuvent être la source des améliorations des KPI décrits ci-dessus. Celles-ci peuvent provenir de différents comportements et donc être classées lors de leur détection. Dans la suite de ce travail, nous allons voir quels sont ces problèmes, les outils pour les détecter, la façon de les trier et de les conserver ainsi que la manière de les résoudre.

## <span id="page-36-1"></span>Anomalies de communication

La communication entre le chauffeur et son dispatcheur peut se faire de différentes façons :

- Par téléphone
- Par application mobile
- Par message Transics
- Par validation de ses missions dans DST

Le téléphone fixe ou mobile est l'outil de base. Il est instantané et permet d'avoir une communication claire et précise suivant le niveau de langage des interlocuteurs. Mais il est déconseillé car si tous les chauffeurs téléphonaient à leur dispatcheur, cela engendrerait beaucoup trop de bruit dans le bureau. De plus, en cas de litige, aucune des deux parties n'auraient de preuves à montrer.

L'application mobile n'est pas utilisée dans tous les centres. Mais chez TTS, Whatsapp remplace les SMS des téléphones mobiles pour permettre la gratuité des communications.

Cela dit, l'outil principal de communication entre le dispatcheur et le chauffeur est le logiciel Transics. La communication peut s'y effectuer de deux façons.

Par message : le dispatcheur et le chauffeur peuvent s'envoyer des messages à tous moments pour savoir où en est le travail, si le (dé)chargement prend plus de temps que prévu, etc. Le chauffeur est relié à son camion qui est numéroté.

Par indication de ses activités : le chauffeur peut indiquer ses activités dans Transics avec en commentaire le numéro de la mission qu'il est en train d'accomplir. Des problèmes de communications peuvent apparaître à cette étape.

Maintenant voyons en quoi consistent ces anomalies.

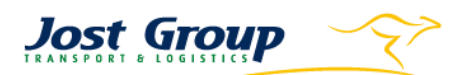

## Le chauffeur se met en « Arrêt » avant un (dé)chargement :

Une irrégularité peut se passer lors d'un (dé)chargement ou un accrochage/décrochage. Entre le moment où le chauffeur passe la grille du client et celui où il décharge réellement, il peut se demander dans quel mode il doit se mettre. La réponse est qu'il doit être directement en « Livraison ». Parfois, il arrive à certains chauffeurs de choisir le mode « Arrêt ». Cela a pour conséquence que la durée d'immobilisation inscrite dans TX est plus courte que la durée réelle. Dès lors, c'est possible que le service facturation des heures d'attentes ne sache pas vraiment à partir de quand il doit comptabilisé son attente, ce qui se traduit au bout de la chaîne par une perte pour l'entreprise. De plus, lorsque le temps de déchargement dépasse une certaine durée, la personne des heures d'attentes reçoit un mail automatique. Si le chauffeur s'est mis en « Arrêt » alors qu'il attendait, la personne a moins de chance de détecter l'immobilisation.

#### Outil de détection :

Cette irrégularité se détecte dans Transics dans la partie « Temps et Service » du suivi chauffeur ou véhicule. Ici, nous pouvons voir que ROSU Petre s'est mis en « Arrêt » avant sa livraison de 11h le 06 mai.

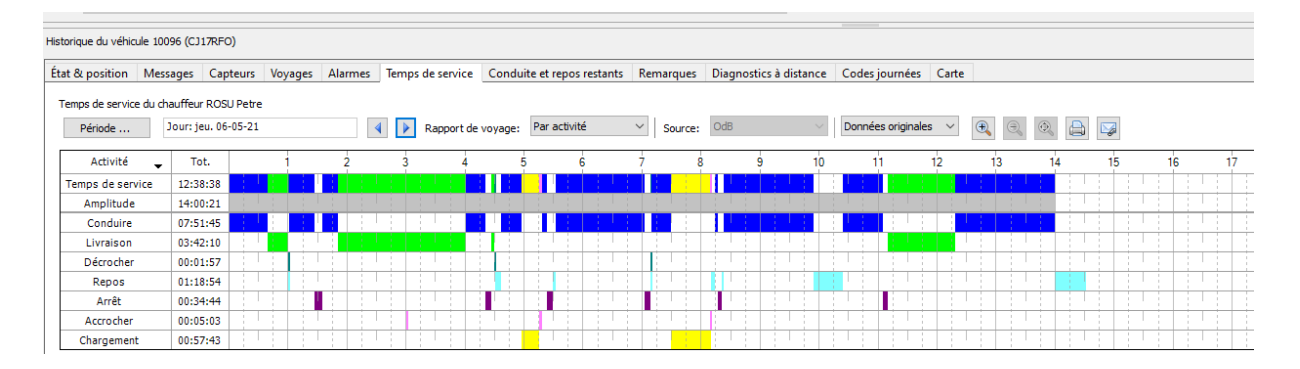

#### Conservation :

Comme dit précédemment, le logiciel de conservation des anomalies est Driver Control. Je vais donc y ficher Petre pour son erreur.

Vu qu'il s'agit d'une erreur de mauvais choix d'activité, elle va s'inscrire dans la partie « Transics » dans la catégorie « Wrong activity sélected ». J'y indique aussi le numéro du camion et le jour où cela s'est produit ainsi qu'un commentaire expliquant brièvement l'erreur.

## GPS désactivé :

Une anomalie peut apparaître aussi au niveau du GPS du TX. En effet, le chauffeur peut oublier de l'activer. Ce chauffeur est toujours traçable mais le système ne peut pas calculer son ETA et savoir le kilométrage qu'il a parcouru. Cela a pour conséquence que le dispatcheur ne sait pas si son chauffeur sera à l'heure ou pas à son rendez-vous. Dans ce cas-ci, le chauffeur n'utilise pas non plus les routes conseillées pour passer de son point A à son point B.

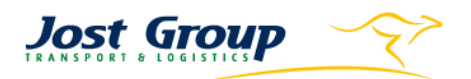

#### Outils de détection :

Cela se voit lorsque la date du jour est plus actuelle que la date de dernière mise à jour. Cette anomalie peut aussi être visible dans Qlick Sense. Dans ce cas de figure, la conséquence est d'avoir un kilométrage parcouru inférieur à celui de la route conseillée. Cela signifie donc un pourcentage de détour inférieur à 100%.

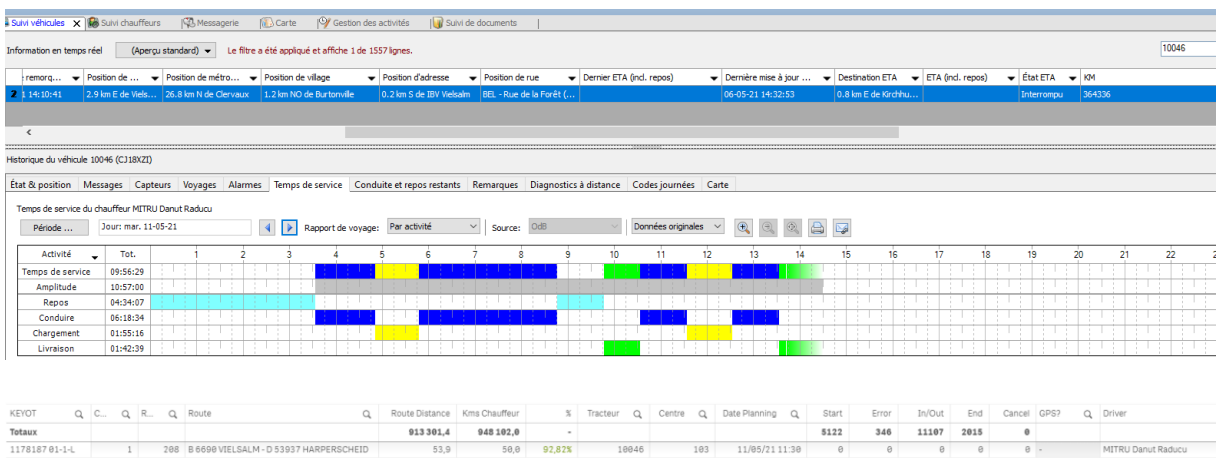

#### Conservation :

Il s'agit aussi d'une anomalie de TX. Elle sera donc aussi classée dans la catégorie du même nom dans la sous-catégorie « GPS not activated, avec en commentaire la date de la dernière activation.

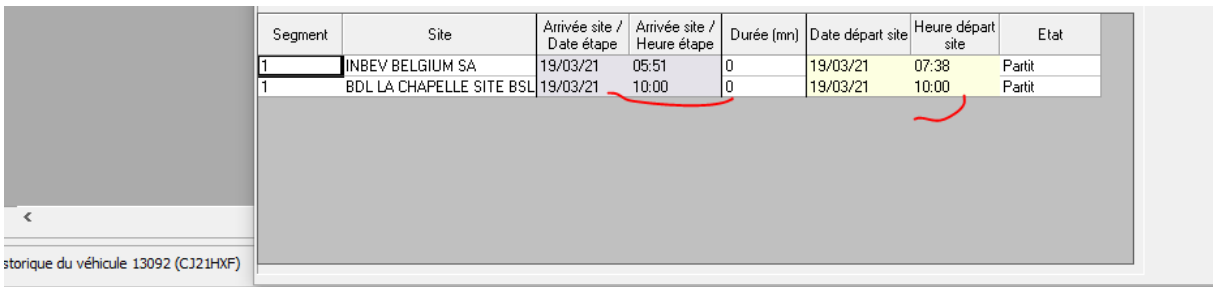

## Mauvaise indication des temps de (dé)chargement

tat & position Messages Capteurs Voyages Alarmes Temps de service Conduite et repos restants Remarques Diagnostics à distance Codes journées Carte

Temps de service du chauffeur PLOSCARU Marius Période ... Jour: ven. 19/03/2021 4 P Rapport de voyage: Par activité  $\vee$  Source: OdB Données originales  $\sim$ Activité Tot.  $10$  $12$  $\frac{1}{2}$ ś 5 <sub>6</sub>  $\overline{8}$  $\dot{\mathbf{1}}$  $\overline{a}$ Temps de service 13:33:26 13:39:16 Amplitude 05:29:29 Repos 00:01:49 Accrocher Conduire 06:58:56 Chargement 02:56:08 Livraison 03:12:24 Bouchon 00:05:31

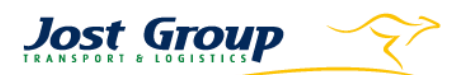

En ce qui concerne l'indication des activités, le chauffeur peut mal indiquer le temps qu'il passe lors d'un (dé)chargement, ce qui a pour conséquence que le comptable facture trop ou pas assez le client, ce qui peut représenter une perte pour l'entreprise. Ce temps est celui qui s'écoule entre le moment où le chauffeur déclare qu'il a commencé à (dé)charger et le moment où il a fini. Il peut malencontreusement dire qu'il commence sa mission et la déclarer directement terminée.

#### Outil de détection :

Dans ce cas-ci, la détection s'effectue sans outil susceptible de signaler ce genre d'anomalie. Il faut donc vérifier les missions des chauffeurs une à une. Ceci se fait dans la partie planning du DST en cliquant sur une mission. Une fenêtre avec les détails apparaît et permet de consulter notamment cette information.

#### Conservation :

Cette anomalie sera elle aussi conservée dans la catégorie Transics. Cela peut sembler devoir être considéré comme un souci dans DST mais les deux logiciels sont reliés. Le chauffeur indique bien ce genre d'information sur son TX. La sous-catégorie est la « Mission not validated ».

### D. Mauvaise indication des temps d'activité

Un autre problème pourrait concerner celui qui n'est pas très attentif à l'indication de ses activités ou un chauffeur qui joue avec ce facteur pour augmenter son amplitude. Si, par exemple, il vient de faire le plein et qu'il va ensuite effectuer son repos quotidien, il peut oublier de sortir du mode « Carburant » de son TX. Le problème est que lors de cette activité, l'amplitude continue de tourner. Dès lors, le service RH peut avoir des problèmes pour s'y retrouver lors du calcul des heures à payer.

Lorsque qu'on remarque une activité anormalement longue, il faut commencer à se poser des questions. S'il s'agit d'une activité de disponibilité, comme attente de mission ou arrêt, elle est à signaler directement. Le chauffeur devait se mettre en repos pour arrêter son amplitude. S'il s'agissait d'un temps de travail, comme un (dé)chargement dans une base Jost ou le remplissage de son réservoir de carburant, il faut enquêter. Le chauffeur pourrait s'être mis trop longtemps dans une de ces catégories qui augmente son amplitude alors qu'il se reposait.

#### Outil de détection :

Le moyen de repérer cette anomalie est toujours TX, avec le module « Suivi chauffeur/véhicules » dans la partie « Temps de service ».

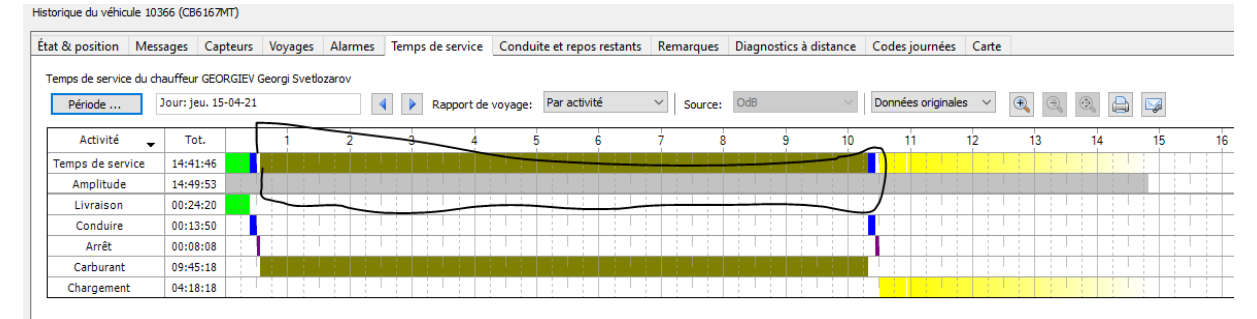

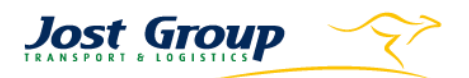

#### Conservation :

Ce genre d'anomalie sera classée dans « Transics » puis dans la sous-catégorie « Wrong Activity Selected » avec le commentaire indiquant la mauvaise activité choisie et celle que le chauffeur aurait dû utiliser à la place.

### E. Mission non-envoyée

Une première anomalie plus en lien avec le DST peut être que le dispatcheur oublie d'envoyer la mission à son chauffeur à temps. Ceci mettra donc le chauffeur en retard, et désorganisera le planning du dispatcheur. Ce dernier devra donc assumer lui-même les conséquences de son oubli auprès du client.

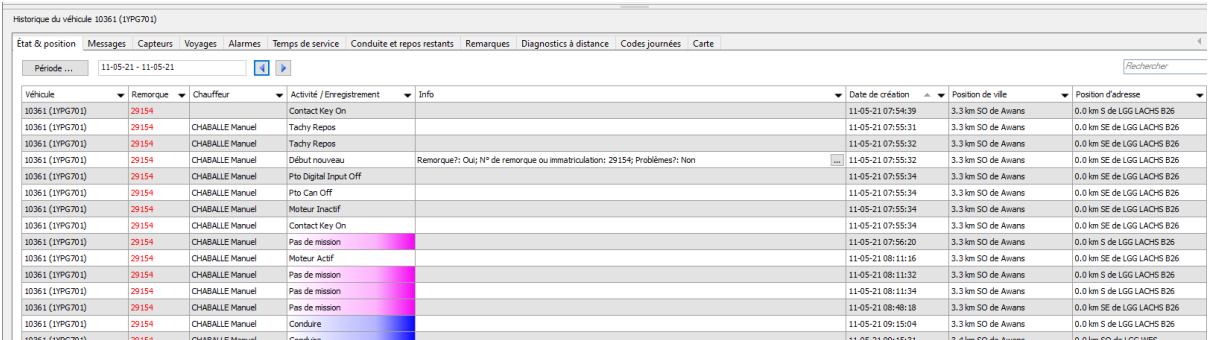

#### Outil de détection :

Ceci se voit lorsque l'activité en cours dans les temps de services du chauffeur est « Pas de mission ».

#### Conservation :

Ici, ce genre d'anomalie est due au dispatcheur. Elle sera donc rangée dans la catégorie « Planning » du Driver Control puis dans la sous-catégorie « No Planning ».

### F. Statut de la mission

Le chauffeur peut oublier de changer le statut de la mission qu'il est en train d'accomplir. S'il l'a commencée mais qu'il ne l'a pas indiqué, le dispatcheur peut se demander ce qu'il fait. Ce problème ressemble à celui concernant les indications des activités dans Transics.

#### Outil de détection :

Ceci se voit dans le planning du DST lorsque la mission est réellement finie mais que le petit pictogramme qui indique que la mission est terminée n'apparaît pas.

#### Conservation :

Cet oubli est dû au chauffeur qui a mal utilisé son TX. Donc il sera fiché dans la catégorie « Transics » puis dans la sous-catégorie « Mission not validated », avec en commentaire l'OT de la mission.

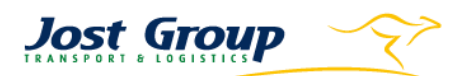

## <span id="page-41-0"></span>2. Anomalies de temps de conduite

Certains travailleurs n'ont pas toujours la motivation de prester le maximum d'heures de conduite qu'il leur est possible d'effectuer. Ceci est souvent accentué pour ceux qui ne sont pas payés à l'heure prestée. Ceux-ci ne sont en effet pas motivés par leur salaire qui pourrait baisser en cas de diminution de l'amplitude. Dans d'autre cas, un problème peut venir du planificateur ou dispatcheur du chauffeur qui n'a pas tenu compte de tous les détails de l'emploi du temps de son chauffeur.

## A. Semaine commencée le dimanche soir

Un exemple peut être celui d'un chauffeur qui commence sa semaine le dimanche soir avant 23h59 au lieu du lundi après 00h00. En effet, dans ce cas, il est obligé légalement de terminer sa semaine le vendredi soir au lieu du samedi matin. Notons qu'un chauffeur peut très bien avoir un planning qui l'oblige à commencer le dimanche dans le cas où il a une livraison tôt le lundi matin loin de sa position. Mais si celui-ci entame son amplitude le dimanche soir et que le lundi matin il entame un repos supérieur à l'amplitude du dimanche, dans ce cas, cela pose un problème. Notons aussi que le chauffeur qui roule le dimanche est payé double, ce qui augmente inutilement la note pour Jost s'il a démarré sans qu'on le lui demande le dimanche. Vous trouverez un schéma explicatif dans les annexes.

Prenons l'exemple d'un chauffeur qui avait rendez-vous le lundi matin à 8h00 et 5h00 de trajet à parcourir. Celui-ci commence sa semaine le dimanche à 23h30, roule ses 5h00 puis à 4h30, arrivé à sa destination, il se met en pause jusqu'à 8h00. Ce chauffeur est à blâmer. Il aurait dû commencer sa semaine le lundi à 3h00. Il serait ainsi encore disponible pour travailler le samedi suivant.

### Outils de détection :

Le premier outil pour repérer ce type d'anomalie est le module « Start on Sunday » de Qlick Sense. Seulement, ce module reprend tous les chauffeurs roulant le dimanche y compris ceux ayant un programme prévu ce jour-là. Il faut donc aussi utiliser le planning pour vérifier si le chauffeur n'avait pas de mission prévue à ce moment ou le lundi tôt le matin. Car si c'était le cas, il n'y a bien sûr rien à lui reprocher. Mais si ça ne l'était pas, il faut se pencher ensuite sur l'emploi du temps du chauffeur le lundi matin.

### Conservation :

Ce type d'anomalie est sauvegardée dans la partie « Driving Times » puis dans la sous-catégorie « Start on Sunday », avec en commentaire une explication comprenant les heures de commencement et de rendez-vous.

## B. Repos quotidien trop long

Une autre entrave pourrait être un chauffeur qui preste un repos quotidien trop long, ce qui a pour conséquence que toutes les tâches qu'il doit accomplir par la suite sont mises en retard. S'il arrive en retard chez un client, celui-ci peut ensuite se retourner contre Jost pour non-respect des heures de rendez-vous. Et s'il fait de même en rentrant à une base de l'entreprise, il peut mettre en retard un de ses collègues qui est en train d'attendre la remorque ou le tracteur qui est en retard. Une autre conséquence pourrait être, dans le cas d'un client qui organise mal ses manutentions, que celui-ci refuse de payer le temps d'immobilisation du véhicule en attente d'être (dé)chargé. En effet, à cause de l'arrivée tardive du camion, le client peut dire que Jost n'a pas rempli les conditions tarifaires.

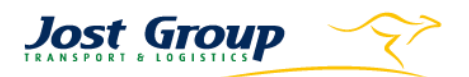

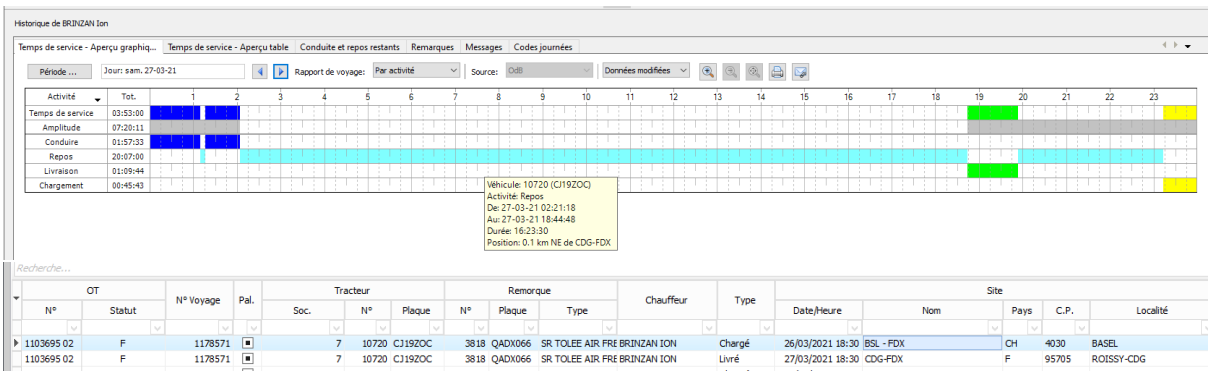

### Outils de détection :

Dans Qlick Sense, il existe un module reprenant les repos quotidiens des chauffeurs de plus de 11h00. Le contrôleur peut donc consulter tous les jours les cas qui s'y répertorient. Il faudra toutefois aussi utiliser le TX et le planning du DST. Ce dernier pour connaître l'heure de rendez-vous prévue et le TX afin d'y comparer ce qui s'est passé dans la réalité.

Si le contrôleur s'aperçoit qu'un chauffeur a pris 13h de repos et qu'il est arrivé 30min en retard à son rendez-vous chez le client, il peut ficher ce chauffeur.

#### Conservation :

Dans le Driver Control, ce genre d'anomalie est classée dans la partie « Driving Times » puis dans la sous-catégorie « Daily Rest too long », avec un commentaire comportant l'heure initiale de rendezvous, l'heure effective et la conséquence.

Le même type d'anomalie peut arriver aussi avec les pauses que le chauffeur doit prester durant la journée entre ses temps de conduite. Dans ce cas, elle sera classée dans la sous-catégorie de « Small break too long ».

## C. Repos hebdomadaire écourté

Une autre entrave qui pourrait dans ce cas-ci se retourner contre Jost en cas de contrôle est le fait qu'un chauffeur n'a pas pu prester ses 45h de pause hebdomadaire alors qu'il se trouvait dans une semaine de repos normal.

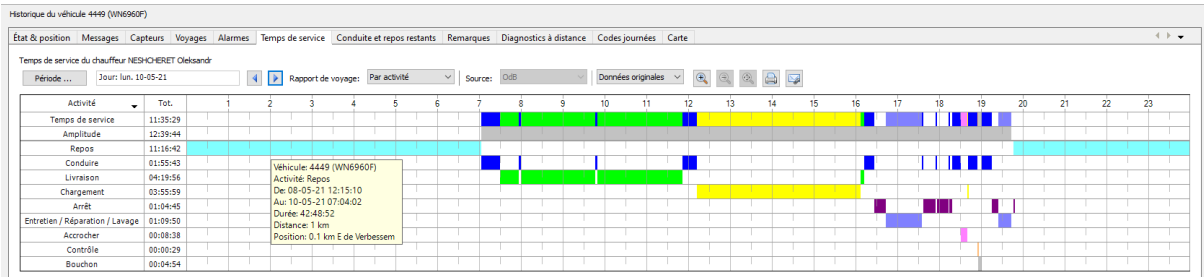

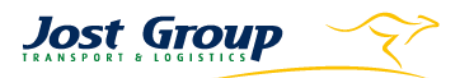

#### Outils de détection :

Dans Qlick Sense, il y a un module qui repère les chauffeurs ayant moins de 45h de pause hebdomadaire. Il faut cependant se munir également du TX avec les temps d'activités du chauffeur inscrits dans son Tachygraphe. Le planning est aussi utile dans le sens où on peut vérifier si le temps de repos réduit était prévu ou pas.

Il faut effectivement d'abord vérifier si le chauffeur pouvait prendre un repos réduit. Pour cela, il faut consulter les données de la semaine précédente dans Transics afin de savoir s'il avait eu un repos normal ou un autre repos réduit. En cas de repos normal, il convient de remonter encore d'une semaine dans le temps afin de voir si à ce moment-là il avait effectué un repos normal simple ou avec compensation. Si c'est le cas, tout est en ordre. Par contre, si ces conditions ne sont pas remplies, c'est le dispatcheur qui est en tort. Il peut ne pas avoir prévu assez d'heures de repos pour son chauffeur en lui mettant, par exemple, des rendez-vous trop éloignés géographiquement entre deux pauses.

#### Conservation :

Cette anomalie est conservée dans la catégorie « Driving times » puis dans la sous-catégorie « 45h Shortened » avec en commentaire l'heure réelle de pause.

42h36 à la placre de 45h. Il a eu son<br>repos de compensation le w-e du 01 02 BEL - Rue du Tril... 0.4 km W of Pro... GODARD \vincent goffinet 4449 14/05/2021 15:55:37 10/05/2021 16:23:21 4449 WN6960F NESHCHERET Oleks. **Driving Times** 45H Shortemed

D. Temps de conduite maximum non-atteint

Il peut arriver à un chauffeur de ne pas vouloir rouler aussi longtemps que la loi l'autorise. Pour rappel, le temps de conduite journalier est de trois fois 9h00 et deux fois 10h00 sur une semaine. Si on remarque qu'un chauffeur arrive en retard à un rendez-vous alors que la veille, pour effectuer son trajet, on constate qu'il n'a roulé que 7h00, il est à ficher.

#### Outil de détection :

Ici, il faut comparer les heures de rendez-vous prévue dans le planning du DST et celles auxquelles le chauffeur est réellement arrivé chez le client dans le TX dans ses temps de services.

#### Conservation :

Ce genre d'anomalie est classé dans « Driving Times » dans la catégorie « Driving time max not respected », avec en commentaire le temps de retard et celui de la pause précédant le rendez-vous.

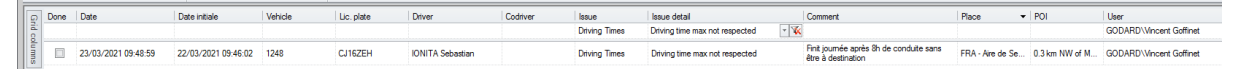

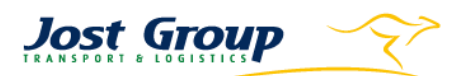

## <span id="page-44-0"></span>Anomalies de détour

Toutes les routes fréquemment empruntées par les camions sont calculées et insérées dans une base de données. Le calcul de ces routes prend en compte plusieurs paramètres comme les taxes, les temps de parcours, la consommation de carburant prévue ou encore les interdictions de circulation. L'objectif de ces calculs est que la distance parcourue par un camion soit la plus courte tout en étant la moins onéreuse possible. Seulement voilà, le suivi de ces routes n'est pas toujours respecté pour diverses raisons qui peuvent être justifiables ou non. Vous trouverez une carte de Wallonie avec les routes concernées par la taxation kilométrique en annexe. A noter que les anomalies concernant ce sujet ne sont pas vérifiées sur les camions qui font des transports express. En effet, dans ce cas de figure, le chauffeur doit juste prendre en compte la rapidité de l'itinéraire.

A. GPS pas suivi

Truck: 10741

OT: 1156636 01-1-L

**Driver: BAISAN Florin Marian** 

Route: 114 kms Real: 145 kms Diff: 27,6% (31 kms)

Dispatcher: Danut GHILE

Route: F 08600 GIVET - B 4681 HERMALLE-SOUS-ARGENTEAU

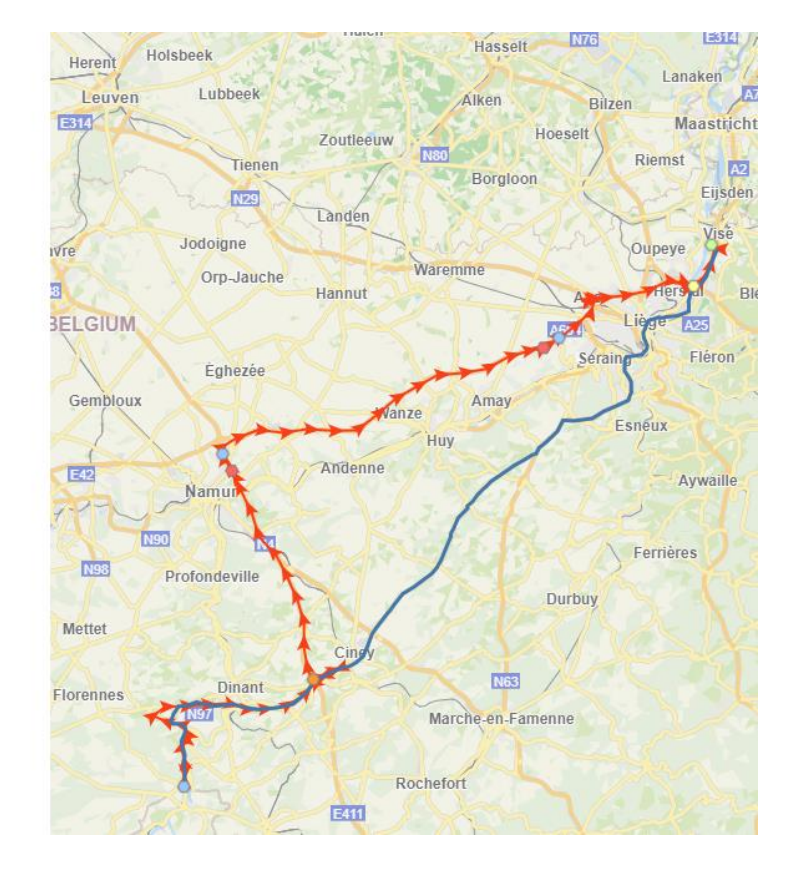

Le chauffeur peut se détourner de la route car il peut estimer que l'itinéraire proposé n'a pas de sens. Il peut penser que ce n'est pas normal de passer par une nationale et pas sur une autoroute parallèle. Il peut se dire qu'au fil des années qu'il a passées sur la route, il connaît mieux son sujet que ceux qui restent dans un bureau. Seulement voilà, sa pensée peut ne pas toujours prendre en compte tous les paramètres de calculs des routes. Comme par exemple, dans ce cas-ci, la taxation au kilomètre exercée aux véhicules de plus de 3,5t en Belgique.

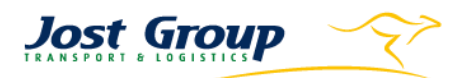

#### Outils de détection :

Le principal outil qui permet de détecter les détours est le module « Global Road Control » du Qlick Sense. Il montre en rouge le parcours suivi par le chauffeur et en noir la route imposée par l'entreprise. Il faut aussi se munir des messages TX et du planning afin de vérifier si le chauffeur n'a pas eu la consigne de dévier. Dans ce cas, la démarche doit être stoppée.

#### Conservation :

La conservation des détours se fait dans la partie « Route » du Driver Control. Ici, comme il s'agit d'un détour injustifié, il faut le mettre dans la sous-catégorie « GPS not followed ». En commentaire, il faut indiquer le pourcentage de détour, le lieu par lequel le chauffeur est passé, le lieu évité et enfin, on peut insérer une capture d'écran de la carte Qlick Sense en pièce jointe de la remarque.

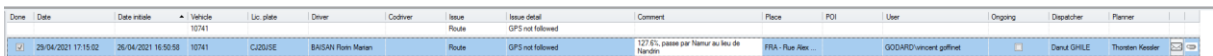

#### B. Détour inutile vers une base Jost

Toutes les aires de repos ne se valent pas en termes de confort. Certaines ont des pompes avec des restaurants quand d'autres se résument juste à un simple parking. Les chauffeurs ont aussi la possibilité de passer leur nuit dans une base Jost où ils trouveront le nécessaire pour se reposer. Ces facteurs peuvent les encourager à quitter leur route initiale pour rejoindre ce type d'endroit. Ce qui pose problème est que justement ils quittent la route qu'ils étaient en train de suivre. Tous les camions sont équipés d'une couchette et du nécessaire pour passer la nuit. Il n'est donc pas toujours justifié de faire un détour vers une autre aire d'autoroute plus confortable quand il y en a une autre, plus sommaire, qui se présente sur la route initiale.

 $Truck \cdot 10133$ 

OT: 1174886 01-3-L

**Driver: IVANOV Emil Krasimirov** 

Route: 201 kms Real: 214 kms Diff: 6,3% (13 kms)

Dispatcher: Gerginov Tsvetan

Route: IBV - F 02500 HIRSON

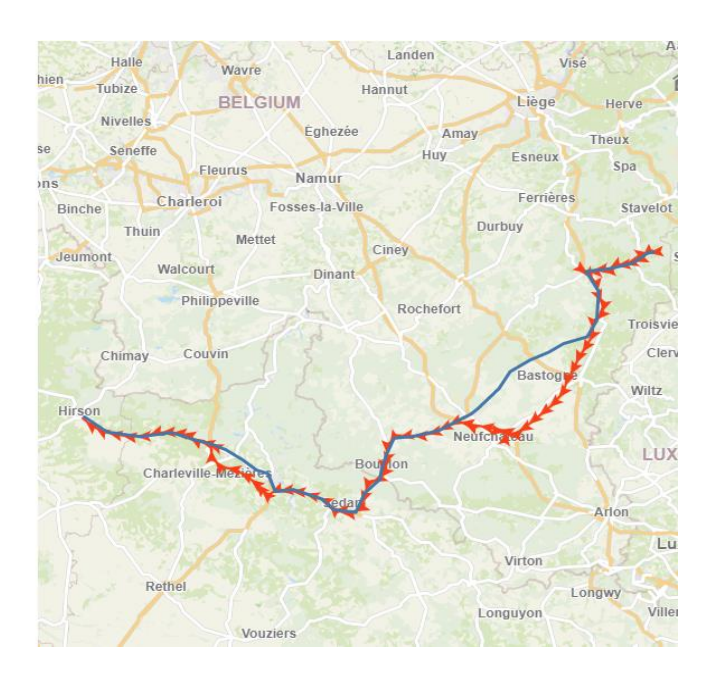

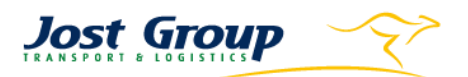

#### Outils de détection :

Les détours sont toujours détectés par le module dédié du Qlick Sense comme expliqué auparavant. Il faut cependant toujours vérifier si le chauffeur n'a pas reçu une consigne qui justifierait son détour via les messages TX ou le planning. Seulement ici, il faut aussi regarder où était le chauffeur durant son repos quotidien via les temps de services dans le TX. Il faut également connaître les lieux des différentes bases du groupe. Si le chauffeur a fait un détour vers une aire d'autoroute, on peut aussi utiliser la Carte du Transics afin de vérifier vers quel type d'endroit il s'est dirigé.

#### Conservation :

Il y a une sous-catégorie spécifique à cette anomalie dans la partie « Route » du Driver Control. Il s'agit de « Useless détour to Jost bases ». Et en commentaire, il faut indiquer le pourcentage de détour, le lieu où le chauffeur a passé son repos (base Jost ou aire d'autoroute) et l'aire d'autoroute qu'il a évitée. En pièce jointe de la remarque, il faut aussi inclure une capture d'écran du Qlick Sense.

### C. Détour vers une station-service

Le chauffeur peut aussi quitter sa route pour trouver une station afin d'y faire le plein. Il n'y a normalement aucun reproche à faire dans ce cas-ci, sauf s'il fait ce détour après avoir croisé une pompe auparavant sur sa route. Ceci est donc un défaut de prévoyance. Notons que ces types de détours peuvent être plus marqués pour les camions roulant au LNG en raison de la plus faible couverture géographique des stations.

Toujours à propos des camions LNG, ils doivent autant que possible remplir leur réservoir à la station du groupe à Herstal pour des raisons économiques. Dès lors, si un camion avec la nomenclature 13XXX effectue un détour vers ce lieu pour y faire le plein, il n'est pas à ficher. Par contre, si on voit un camion de ce type faire le plein dans une autre station alors qu'il avait encore assez d'autonomie pour se rendre à Herstal, il est à blâmer.

### Outils de détection :

Comme tous les détours, cela se repère en premier sur le Qlick Sense. Cela étant, il faut regarder dans le TX du chauffeur si l'activité « Carburant » s'affiche durant la période du détour et où elle a lieu. Si on remarque que le détour s'arrête après le plein, on peut en conclure que cette anomalie va dans cette catégorie.

#### Conservation :

La catégorie du « Driver Control » est toujours « Route » puis la sous-catégorie « Detour Refuelling, avec en commentaire le pourcentage de détour, le lieu où le chauffeur est allé faire le plein et celui où il aurait dû aller.

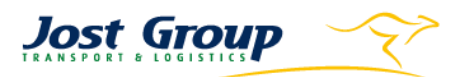

## D. Détour subi

Un chauffeur peut aussi effectuer un détour sous une contrainte extérieure à lui, soit parce qu'il en a eu la consigne pour éviter un embarras de circulation par exemple, soit car il a eu soudainement une panne qu'il doit faire réparer au plus tôt. Dans ces cas-là, il n'y a bien évidemment personne à blâmer.

#### Outils de détection :

Le détour se détecte toujours avec Qlick Sens et sa raison est toujours à vérifier avec le TX. Dans ce cas-ci, la confirmation du détour subi peut se trouver directement dans les messages TX. S'il n'y est pas, c'est le dispatcheur qui va le communiquer au contrôleur par mail lors de la communication qu'ils ont entre eux. Dans ce cas, l'outil utilisé est Outlook ou rarement le téléphone.

#### Conservation :

Ce type d'anomalie est classée dans la sous-catégorie de « Route », « Detour for operational purpose », avec en commentaire comme d'habitude le pourcentage de détour mais aussi un commentaire expliquant la raison.

## <span id="page-47-0"></span>Anomalies de CMR

Le dernier type d'anomalies dont je vais vous informer est celui concernant les CMR. Cette feuille de papier est la base des documents dans le transport routier. Elle sert de preuve en cas de conflit avec le client. Par conséquent, elle se doit d'être la plus complète et la plusclaire possible. Les principales informations figurant sur ce document et qui m'intéressent dans ce travail sont les heures auxquelles le chauffeur arrive et part de chez le client.

## A. Absence des heures

Le chauffeur est obligé d'inscrire les heures d'arrivée et de départ chez le client. Cela sert au service de facturation des heures d'attentes. Pour rappel, la CMR sert de preuve de transport. Si le chauffeur s'est bien mis directement en mode « Chargement/Livraison » dans ses activités, et que cette période dure plus d'un certain temps, la personne qui s'occupe des temps d'attente reçoit une alerte par mail. Cette personne va donc faire payer au client la compensation du temps perdu. En cas de protestation du client, la personne pourra lui montrer la CMR avec les heures que le chauffeur a inscrites. Il faut savoir aussi que le client tamponne donc accepte les heures d'arrivée/départ après que le chauffeur les ait écrites sur la CMR au moment du (dé)chargement.

### Outils de détection :

Pour détecter cela, le responsable des temps d'attente utilise une alerte programmée dans le logiciel de ses mails, elle regarde dans le TX du chauffeur si les heures correspondent. En cas de protestation du client, il peut aller chercher la CMR dans l'ERP DST.

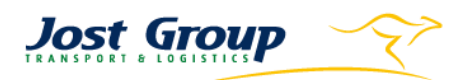

#### Conservation :

Le chauffeur n'ayant pas noté les heures est fiché dans la partie CMR dans la sous-catégorie « No waiting time on CMR ». Le commentaire est le numéro d'ordre de transport de la CMR.

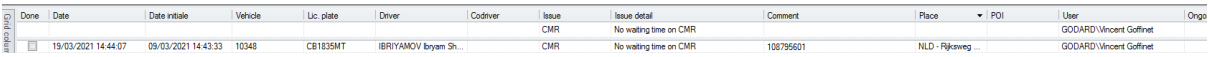

### B. Missing documents

Le parcours physique d'une CMR chez Jost s'organise comme ceci :

- 1. Elle est créée par le chauffeur à chaque nouvelle mission.
- 2. Après l'avoir fait signer par l'expéditeur et le destinataire, il doit la déposer dans une base Jost lors de son prochain passage.
- 3. Au bureau, un employé s'occupe de la scanner.
- 4. La CMR physique est ensuite classée aux archives par date.
- 5. La CMR électronique est enfin reliée à l'ordre de transport correspondant dans le DST.

Notez que ce processus est actuellement en train d'être amélioré et qu'une nouvelle façon de procéder a déjà été lancée de façon provisoire dans certains centres du groupe. Elle vise à alléger la charge de travail des personnes scannant actuellement toutes les CMR une après l'autre. Mais revenons-en à notre anomalie.

Avec le titre du paragraphe, vous avez compris que le problème survient au moment de la remise des CMR à la base Jost. Il peut arriver qu'un chauffeur oublie de ramener ses CMR, parfois même pendant plusieurs jours. Cela entraîne de nombreuses conséquences, dont la suivante : la personne qui facture les heures d'attentes ne peut de nouveau pas prouver au client que le chauffeur a attendu avant d'être (dé)chargé.

#### Outils de détection :

Malheureusement, les travailleurs s'aperçoivent du manque d'une CMR lorsqu'ils en ont besoin. Pour cela, ils vont la chercher dans l'icône POD de la fenêtre des détails d'un ordre de transport dans le DST. Vous trouverez en annexes une capture d'écran de cette fenêtre

#### Conservation :

Le chauffeur est classé dans la sous-catégorie « Missing documents » de la partie « CMR » du Driver Control avec en commentaire le numéro d'OT correspondant.

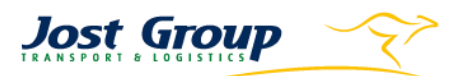

### C. Informations manquantes

Un chauffeur peut oublier d'inscrire une autre information que les heures sur la CMR, comme le numéro d'OT, une référence, etc. Cela compliquera le travail de la personne qui scanne car elle ne pourra pas directement classer le document ou le relier à l'OT correspondant.

#### Outils de détection :

Les outils sont les mêmes que précédemment. La personne qui a besoin de la CMR va la trouver dans le DST.

#### Conservation :

S'il manque une information, cette personne peutinscrire le chauffeur dans la sous-catégorie « Missing important information » avec en commentaire toujours le numéro d'OT correspondant mais en plus l'information qui manque.

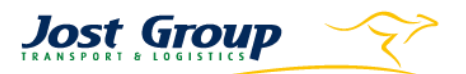

# <span id="page-50-0"></span>Communication au dispatcheur

Lorsque l'anomalie est détectée et classée, il faut ensuite la communiquer au chauffeur. Ne pas le faire équivaudrait à des coups d'épée dans l'eau : le chauffeur se dirait qu'il ne fait pas d'erreurs et garderait donc ses mauvaises habitudes.

Lorsqu'il s'agit d'un chauffeur employé dans la société Jost & Cie, le contrôleur peut envoyer directement un message TX dans son camion. Mais s'il est engagé dans une autre filiale, le contrôleur ne peut pas lui communiquer directement. Effectivement, une personne engagée au sein d'une société ne peut pas donner des directives à une autre engagée dans une autre société. Et ce même si elles appartiennent au même groupe.

Dans ce cas-ci, le contrôleur peut communiquer l'anomalie d'un chauffeur à son dispatcheur afin que ce dernier, la transmette par la suite au chauffeur. Cette étape présente l'avantage de pouvoir vérifier si le contrôleur ne s'est pas trompé dans son reproche.

En effet, le contrôleur, malgré ses outils et sa prudence, peut toujours aller trop vite dans ses conclusions. Il ne connaît pas aussi bien que le dispatcheur l'emploi du temps du chauffeur. Si ce dernier transporte de l'ADR et qu'il a donc fait un détour sur une route autorisée à ce type de transport et que le contrôleur ne le savait pas, celui-ci va donc annuler sa démarche.

Un autre avantage est que la barrière de la langue est franchie puisque le dispatcheur parle la même langue que le chauffeur, ce qui n'est pas forcément le cas du contrôleur. Il y a dans le groupe des chauffeurs provenant de divers pays européens, parlant au moins sept langues différentes. Le contrôleur et le dispatcheur parlent anglais entre eux.

Cela rappelle aussi au dispatcheur qu'il doit toujours penser à surveiller ses chauffeurs. Par conséquent, il devrait normalement communiquer directement avec un chauffeur lorsque celui-ci commence à commettre une erreur. Cela la préviendrait à la source et éviterait donc des pertes à l'entreprise.

La communication peut se faire du contrôleur au chauffeur ou au dispatcheur. Il faut aussi inclure la cellule formation du groupe. Celle-ci va ensuite entreprendre des actions nécessaires auprès du chauffeur pour que la situation ne se répète plus.

Afin de mieux organiser ce processus, une boîte mail interne a été créée. Elle rassemble les contrôleurs employés dans l'entreprise, qui ont chacun leur couleur personnelle. Comme il s'agit d'une boîte partagée, les mails sont visibles par tous les membres de l'équipe. Pour mieux s'y retrouver, les personnes doivent marquer les réponses reçues les concernant personnellement avec leur couleur. Finalement, quand une conversation est clôturée, le membre doit la placer dans le dossier « Traité » de la boîte mail.

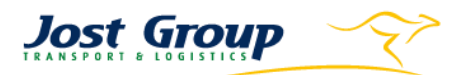

# <span id="page-51-0"></span>**Conclusion**

Mon travail d'identification des anomalies commises par des chauffeurs au niveau de leur temps de conduite, de leur détour et de leur communication avait pour finalité de les répertorier et ensuite de les classifier. L'étape suivante consiste à évaluer le taux de service des chauffeurs par société et par activité selon des critères établis par la direction. Le rapport qui en découlera sera envoyé au service RH de l'entreprise.

Celui-ci s'occupera donc par la suite de prendre les décisions appropriées pour chaque chauffeur afin de ne plus rencontrer ce genre de problème, que ce soit un petit rappel, une formation ou même un licenciement en cas de fautes graves répétées. La diminution de ces anomalies est une première étape pour atteindre les objectifs concernant les KPI définis en interne et qui ont été expliqués dans ce travail (voir page 25).

Les KPI étant là pour être constamment améliorés, ce projet n'est pas ponctuel car il ne se concentre pas sur des machines mais sur des humains, qui sont toujours susceptibles de commettre des erreurs. C'est pourquoi l'entreprise a décidé d'engager trois équivalents temps plein afin de poursuivre cette mission. Ils recevront chacun leur portefeuille d'anomalies à contrôler et encoder.

Je ne suis pas en mesure de vous transmettre un impact positif ou négatif de ce projet car les chiffres n'étaient pas encore calculés au moment de l'écriture de mon TFE. De plus, la confidentialité de ce type de données n'aide pas à communiquer une quelconque évolution.

Sur le plan personnel, j'ai rencontré quelques difficultés dans l'identification des anomalies au début du projet. En effet, ne connaissant pas toutes les subtilités de tous les types de transport ou planning, il m'arrivait de trouver des problèmes qui n'en étaient pas. Par exemple, je pensais avoir trouvé un camion qui avait effectué un détour alors qu'il était obligé de passer par la route qu'il avait empruntée car il assurait un transport ADR. Une autre fois, j'avais cru détecter une anomalie commise par un chauffeur qui commençait sa semaine le dimanche soir alors qu'il avait un rendez-vous le lundi tôt le matin. Au fil du temps, je pense avoir acquis les différentes précautions à adopter avant de ficher trop vite un chauffeur.

J'estime que ce stage et ce projet m'ont permis de me rendre compte de la réalité et de l'utilité de la recherche d'optimisation dans les charges d'une entreprise. Je me suis rendu compte aussi que lorsque l'on doit faire des remarques à d'autres travailleurs, qu'ils soient dispatcheur ou chauffeur, il faut toujours être sûr des mots que l'on emploie et des preuves que l'on avance. Maintenant, sur le plan plus personnel, je pense que cette période m'a fait changer ma conviction selon laquelle il suffit de dire une chose à une personne pour cette chose soit acquise. J'ai aussi appris comment réagir de façon plus appropriée et moins stressée lors de dialogues oraux ou écrits urgents.

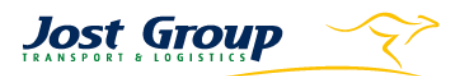

## <span id="page-52-0"></span>Lexique

- Logiciel de reporting<sup>18</sup> : outil permettant de rendre compte périodiquement des indicateurs de performance. Pour cela, il est contient des données récoltées, vérifiées puis triées. Ces données doivent être lisibles et analysées par une tierce personne.
- Portes françaises : les remorques avec portes du type « françaises » sont munies de 2 portes battantes à l'arrière de la remorque.
- Norme EN 12642<sup>19</sup> : norme européenne sur l'arrimage des charges à bord des véhicules routiers et sur la structure de la carrosserie des véhicules utilitaires
- Norme Daimler<sup>20</sup> : norme ayant l'objectif de rendre le (dé)chargement le plus facile au départ ou à l'arrivée dans les usines Daimler. Elle impose certaines méthodes d'arrimages avec certains type d'équipements
- Norme EEV : Enhanced Environmentally friendly Vehicle. Norme plus sévère que l'EURO5 qui exige une quantité faible d'émission de particules et de fumées durant les phases d'accélération ou décélération.

<sup>&</sup>lt;sup>18</sup> Cadremploi. (2020, 11 septembre). Reporting : définition et exemple. France. Consulté le 23 mai, 2021, sur https://www.cadremploi.fr/editorial/conseils/conseilscarriere/detail/article/reporting-definition-et-interet.html

<sup>19</sup> NBN. (n.d.). EN 12642:2016. Retrieved 05 Avril 2021, from NBN: https://www.nbn.be/shop/fr/norm/apercu/561522/fr/

<sup>20</sup> docplayer.fr. (2021). *La bonne sécurisation de la marchandise.* (S. C. France, Ed.) Retrieved 05 Avril 2021, from docplayer.fr: https://docplayer.fr/4762526-La-bonne-securisation-de-la-marchandise.html

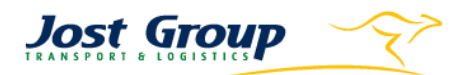

# <span id="page-53-0"></span>**Annexes et Illustrations**

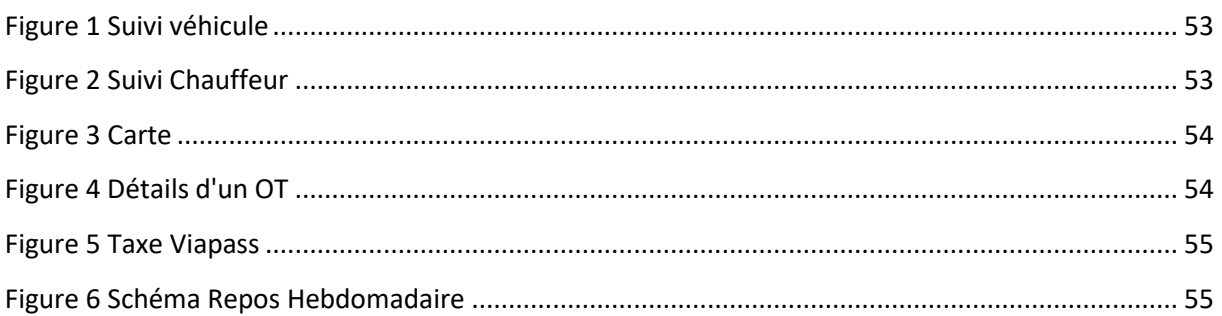

## 1) Suivi véhicule

<span id="page-53-1"></span>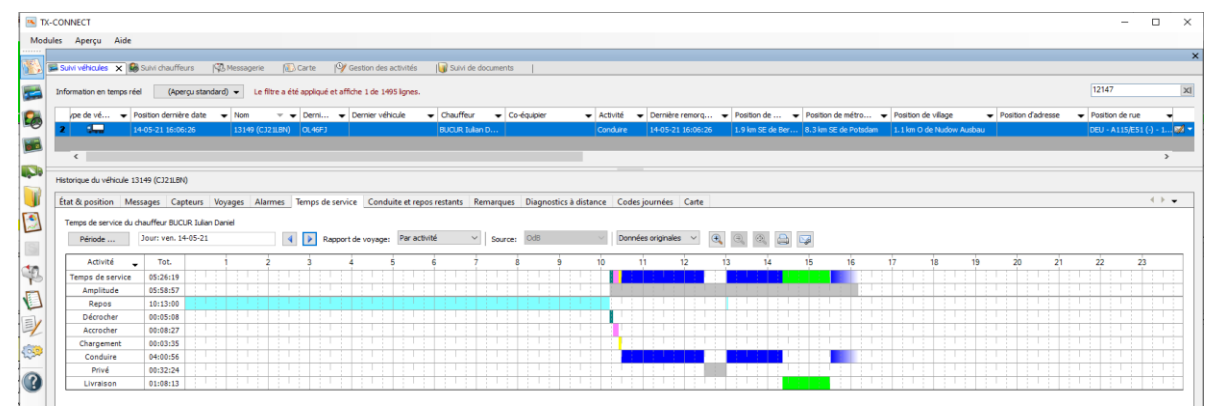

<span id="page-53-3"></span>Figure 1 Suivi véhicule

## <span id="page-53-2"></span>2) Suivi chauffeur

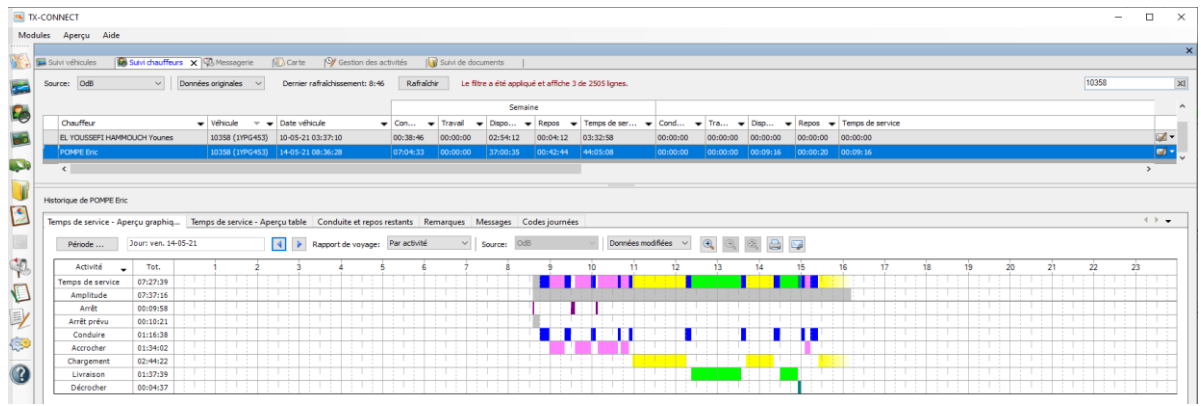

<span id="page-53-4"></span>Figure 2 Suivi Chauffeur

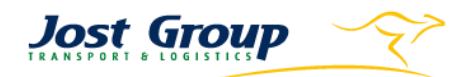

## 3) Carte

<span id="page-54-0"></span>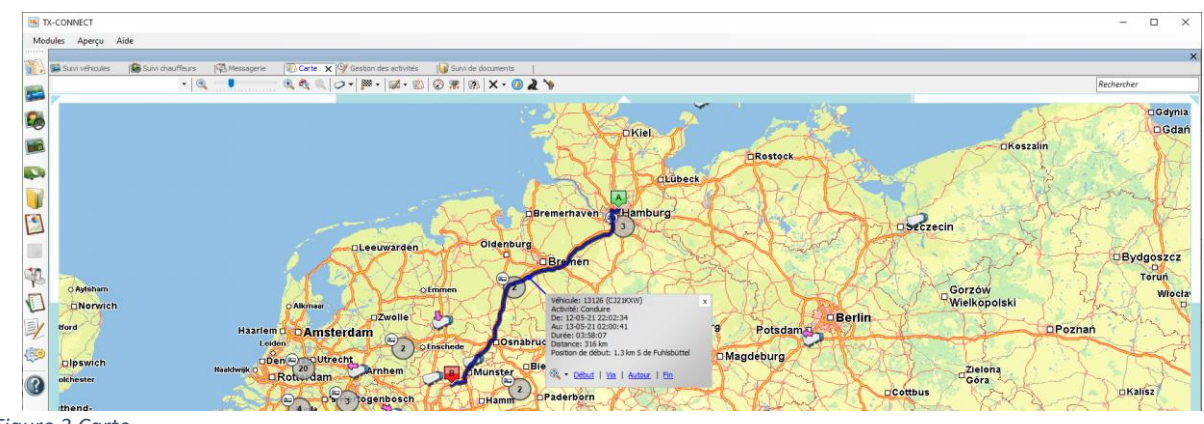

<span id="page-54-2"></span>*Figure 3 Carte*

## 4) Fenêtre de détail d'un OT

<span id="page-54-1"></span>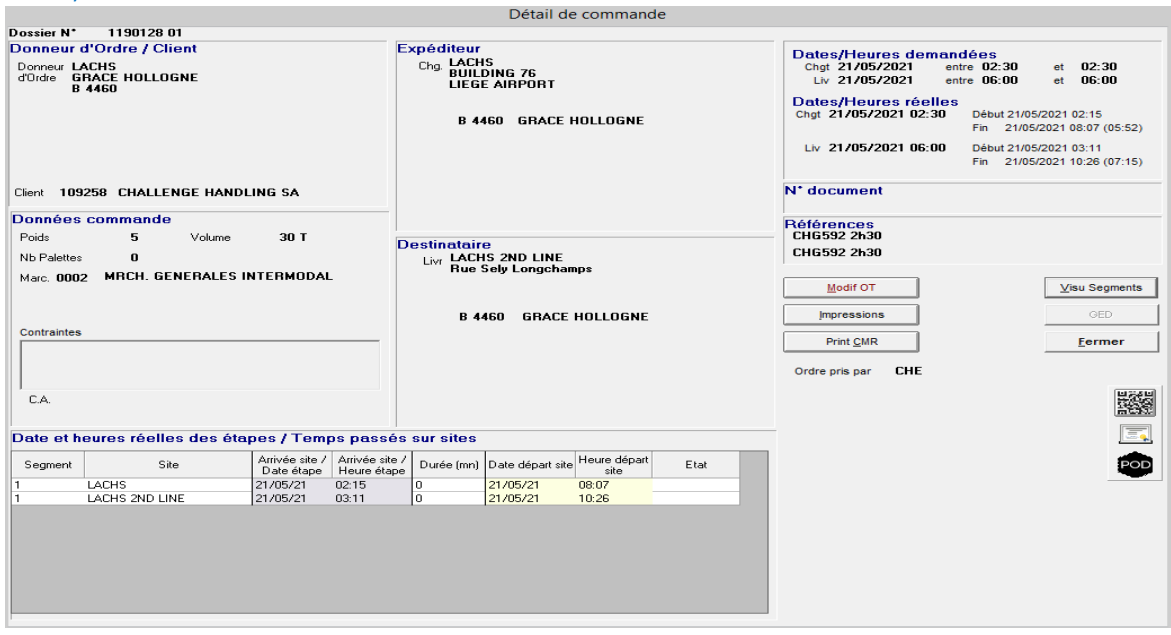

*Figure 4 Détails d'un OT*

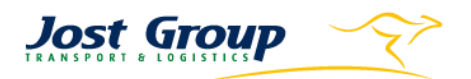

## <span id="page-55-0"></span>5) Taxe Viapass<sup>21</sup>

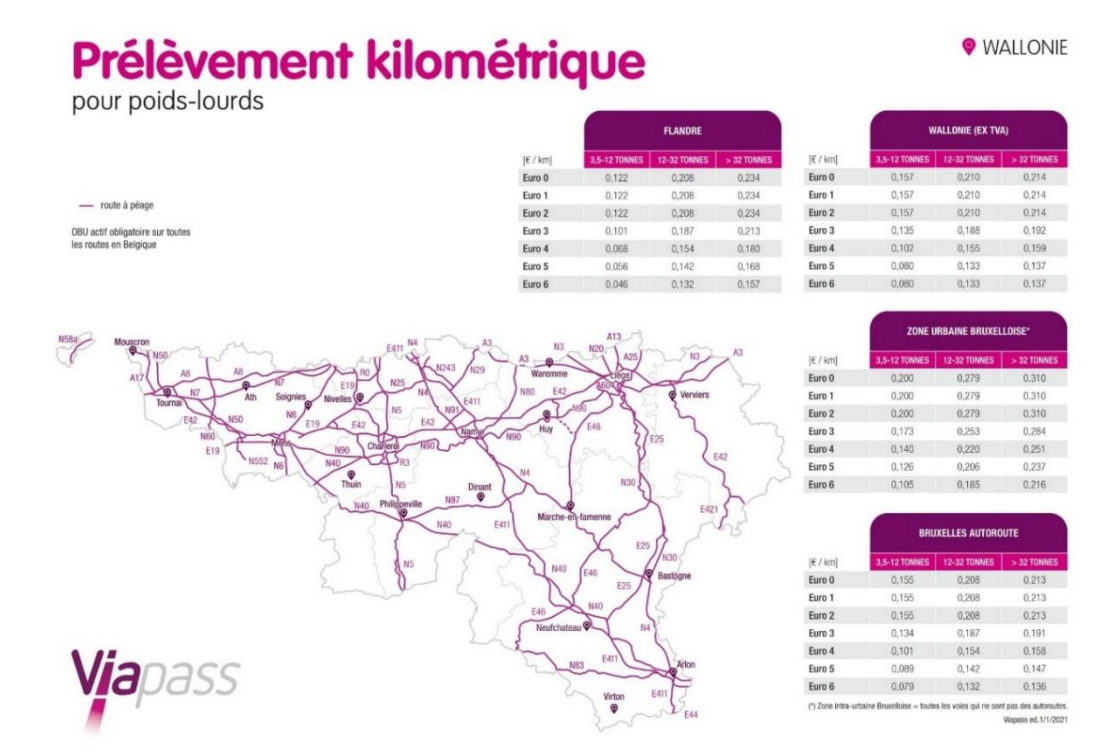

<span id="page-55-2"></span><span id="page-55-1"></span>*Figure 5 Taxe Viapass*

6) Schéma explicatif des temps de repos hebdomadaire<sup>22</sup>

<span id="page-55-3"></span>

| <b>RETURN HOME</b><br><b>Mesure d'exception</b> |              |              |                 |              |                 |               |                 |
|-------------------------------------------------|--------------|--------------|-----------------|--------------|-----------------|---------------|-----------------|
|                                                 | <b>LUNDI</b> | <b>MARDI</b> | <b>MERCREDI</b> | <b>JEUDI</b> | <b>VENDREDI</b> | <b>SAMEDI</b> | <b>DIMANCHE</b> |
| Semaine 1                                       |              |              |                 |              |                 |               | Repos<br>réduit |
| Semaine 2                                       |              |              |                 |              |                 |               | Repos<br>réduit |
| Semaine 3                                       |              |              |                 | Compensation |                 | Repos normal  |                 |
| Semaine 4                                       |              |              |                 |              |                 |               | Repos normal    |

*Figure 6 Schéma Repos Hebdomadaire*

<sup>21</sup> Viapass. (2020). *CARTES.* Consulté le 13 Mai, 2021, sur Viapass: https://www.viapass.be/wp content/uploads/2020/12/FR\_01-2021\_wallonie.jpg

<sup>22</sup> FEBETRA. (s.d.). *Brochure d'Information Paquet Mobilité.* Consulté le 8 mars 2021, sur FEBETRA.

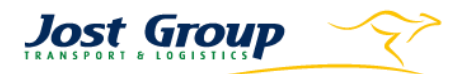

## <span id="page-56-0"></span>Bibliographie

Cadremploi. (2020, 11 septembre). Reporting : définition et exemple. France. Consulté le 23 mai, 2021, sur https://www.cadremploi.fr/editorial/conseils/conseils-carriere/detail/article/reportingdefinition-et-interet.html

CEFIC. (s.d.). *SQAS Safety and Quality Assessment for Sustainability*. Consulté le 30 mars 2021, sur CEFIC: https://www.sqas.org/

docplayer.fr. (2021). *La bonne sécurisation de la marchandise.* (S. C. France, Ed.) Retrieved 05 avril 2021, from docplayer.fr: https://docplayer.fr/4762526-La-bonne-securisation-de-lamarchandise.html

FEBETRA. (s.d.). *Brochure d'Information Paquet Mobilité.* Consulté le 8 mars 2021, sur FEBETRA.

H.ESSERS. (n.d.). *About H.Essers*. Consulté le 20 avril 2021, from H.Essers: https://www.essers.com/en/about-us/about-h-essers/

- IFS Management GmbH. (2021). IFS Logistics 2.2. Allemagne. Consulté le 20 mai, 2021, sur https://www.ifs-certification.com/index.php/fr/standards/2756-ifs-logistics-fr
- ISO. (septembre , 2025). *ISO 9001:2015 Systèmes de management de la qualité — Exigences*. Consulté le 12 2021, Mai, sur ISO: https://www.iso.org/fr/standard/62085.html

ISO. (n.d.). *ISO 14000 MANAGEMENT ENVIRONNEMENTAL*. Retrieved 22 avril 2021, from ISO: https://www.iso.org/fr/iso-14001-environmental-management.html

Jostgroup. (2021). Historique. (J. Group, Éditeur) Consulté le 5 mars 2021, sur Jostgroup: https://www.jostgroup.com/files/97003.pdf

Jost group. (2021). *Secteur Transport & Logistique*. Consulté le 7 avril 2021, sur Jost group: https://www.jostgroup.com/secteurs/

NBN. (n.d.). EN 12642:2016. Retrieved 05 avril 2021, from NBN: https://www.nbn.be/shop/fr/norm/apercu/561522/fr/

SCELA. (n.d.). *Règlement sur l'accès urbain en Europe*. (SCELA, Editor, & S. C. Ltd, Producer) Retrieved avril 2021, 12, from urbanaccessregulations: https://fr.urbanaccessregulations.eu/low-emissionzones-main/what-emissions-standard-is-my-vehicle

Transics. (n.d.). *TX-Connect*. (Transics, Editor) Retrieved 19 avril 2021, from Transics: https://www.transics.com/product/tx-connect/

Viapass. (2020). *CARTES.* Consulté le 13 Mai, 2021, sur Viapass: https://www.viapass.be/wpcontent/uploads/2020/12/FR\_01-2021\_wallonie.jpg

Vincent Logistics. (n.d.). *Historique*. (mum.lu, Editor) Consulté le 20 avril 2021, from Vincent Logistics: https://www.vincentlogistics.com/entreprise/historique/

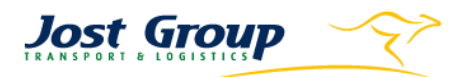

Weerts Group. (n.d.). *Services*. Consulté le 20 avril 2021, from Weerts Supply Chain: https://wsc.eu/services/detail#transport